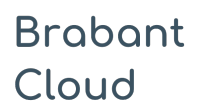

Uitgebreid formulier

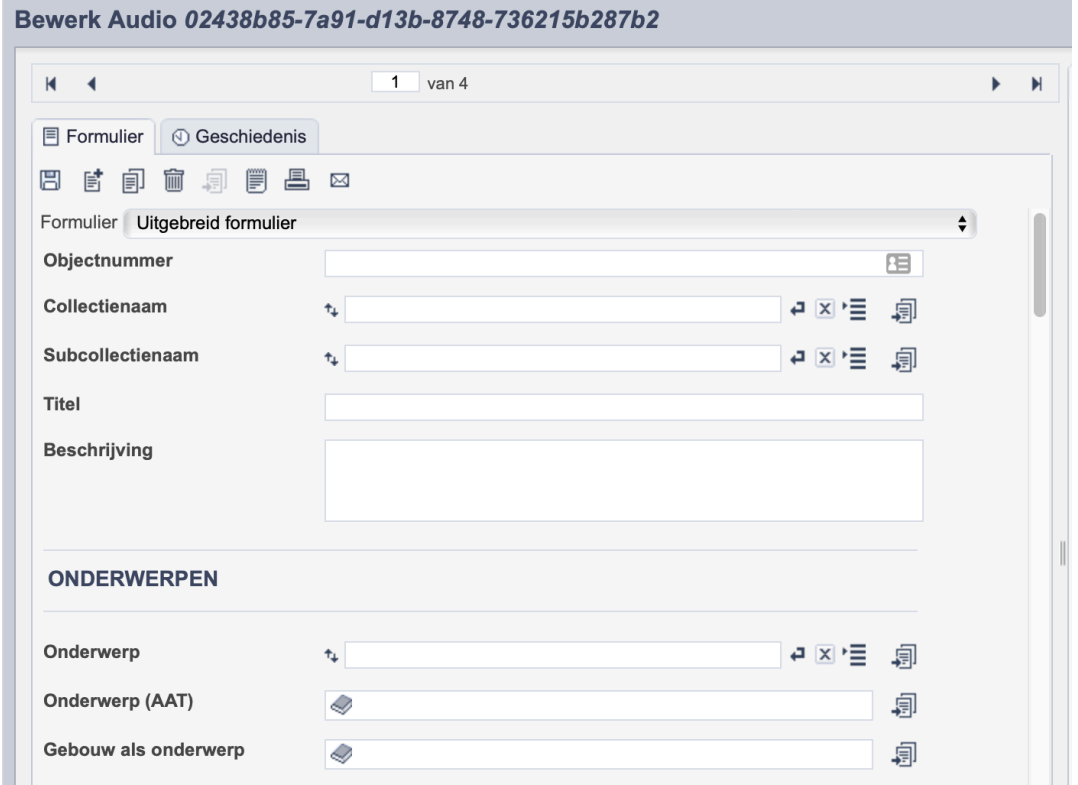

*Detail van het invulformulier in de entiteit 'Audio.'*

In de entiteit Audio maak je records voor de geluidsfragmenten in je collectie. Het gaat dan bijvoorbeeld om interviewopnamen of liederen, maar ook om audiotours of radiofragmenten. De informatie over het geluidsfragment leg je vast in de daarvoor gespecificeerde velden. Welke informatie in welke velden hoort en hoe je die invult vind je in dit document.

Wanneer je verschillende geluidsfragmenten van hetzelfde onderwerp hebt, maak je per fragment een apart record aan.

Bij het invullen van een record kun je kiezen tussen twee formulieren. Het standaardformulier biedt alle mogelijkheden om het record volgens (inter)nationale standaarden te beschrijven. Het uitgebreid formulier biedt alle velden uit het standaardformulier, inclusief extra administratieve velden.

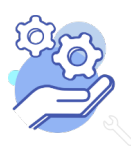

### Overzicht van alle velden in de entiteit Beeldmateriaal

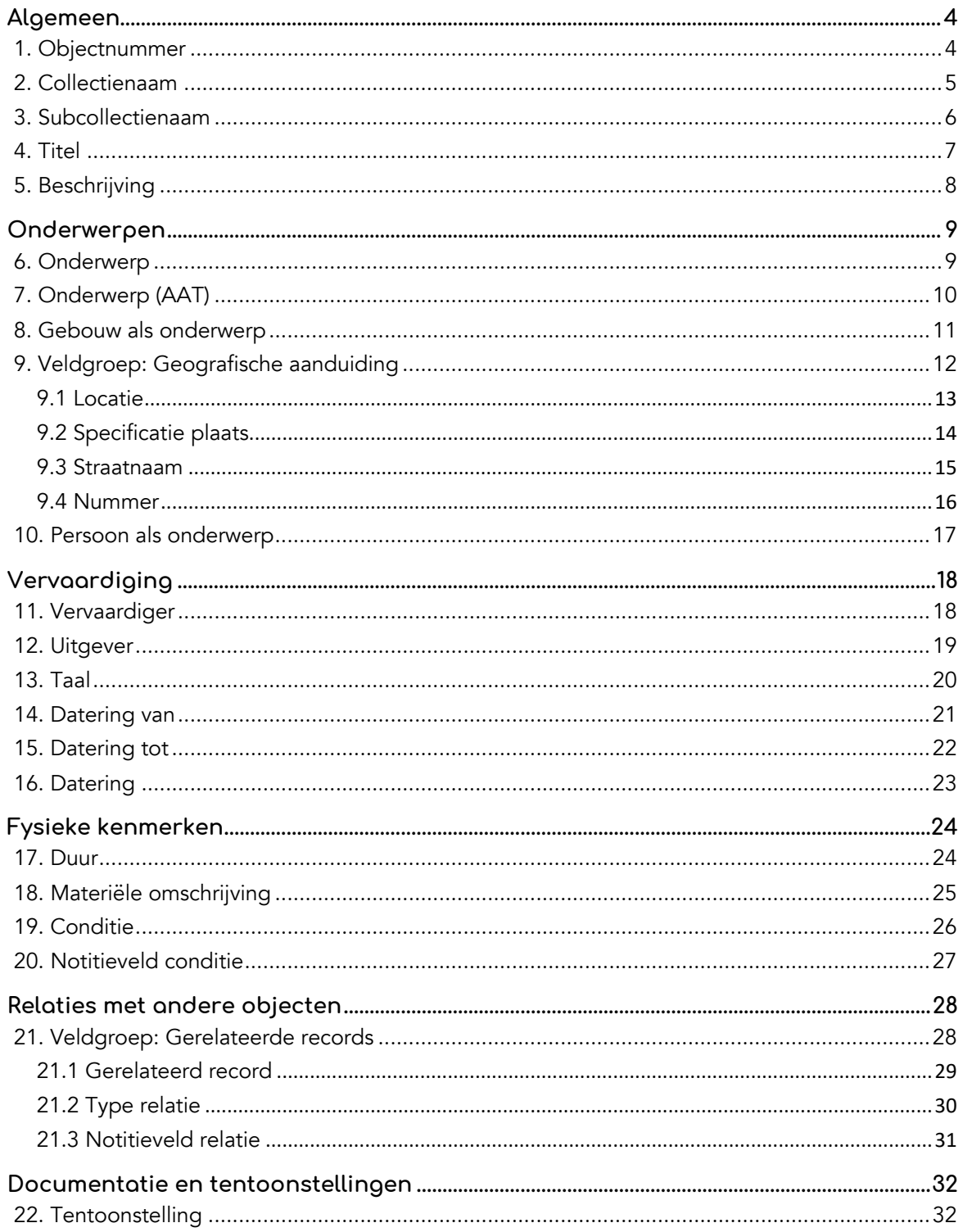

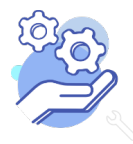

**Brabant** 

Cloud

# Helptekst Entiteit Audio

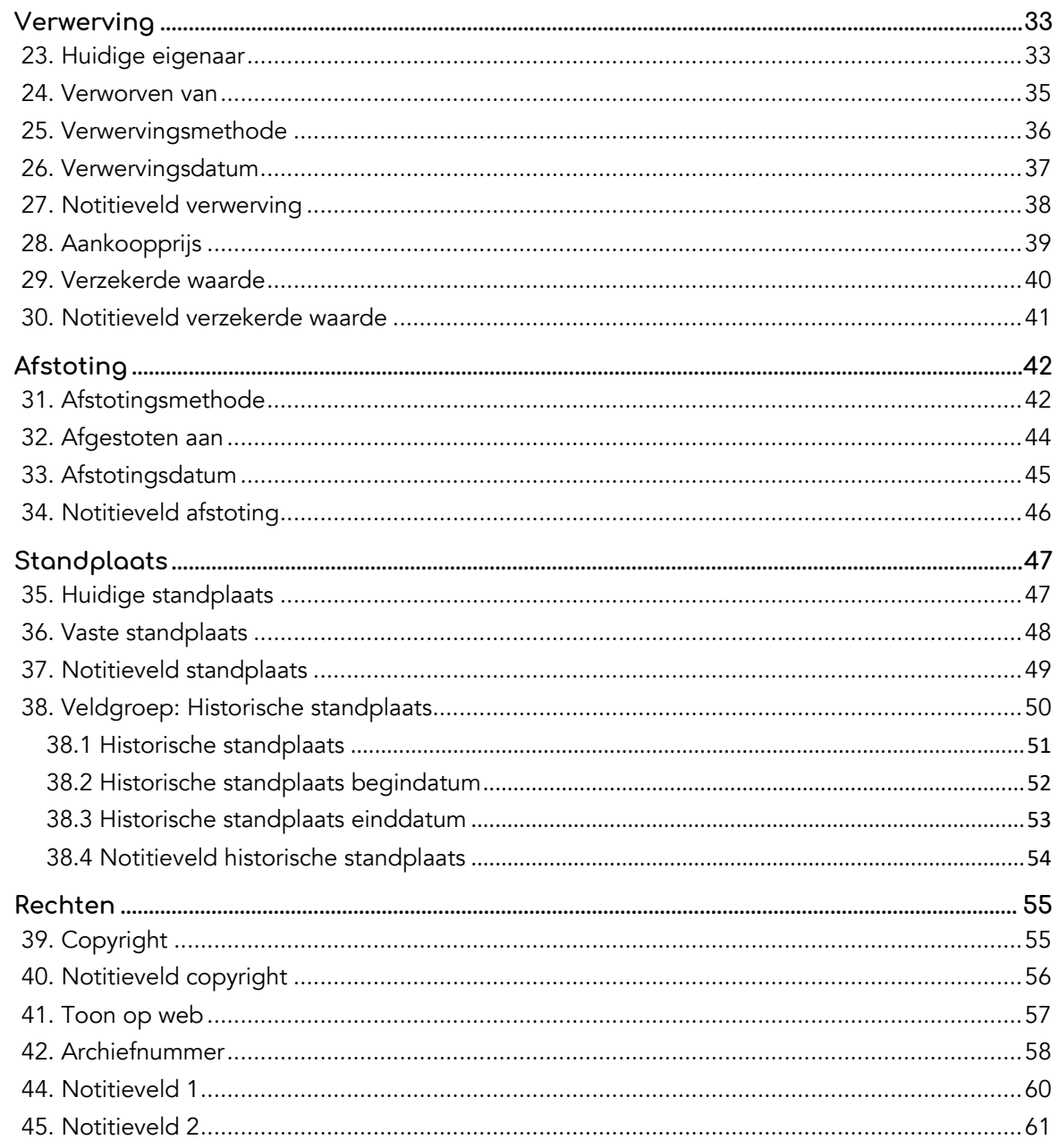

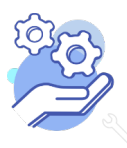

### **Helptekst Entiteit Audio** Uitgebreid formulier

### <span id="page-3-0"></span>**Algemeen**

<span id="page-3-1"></span>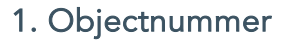

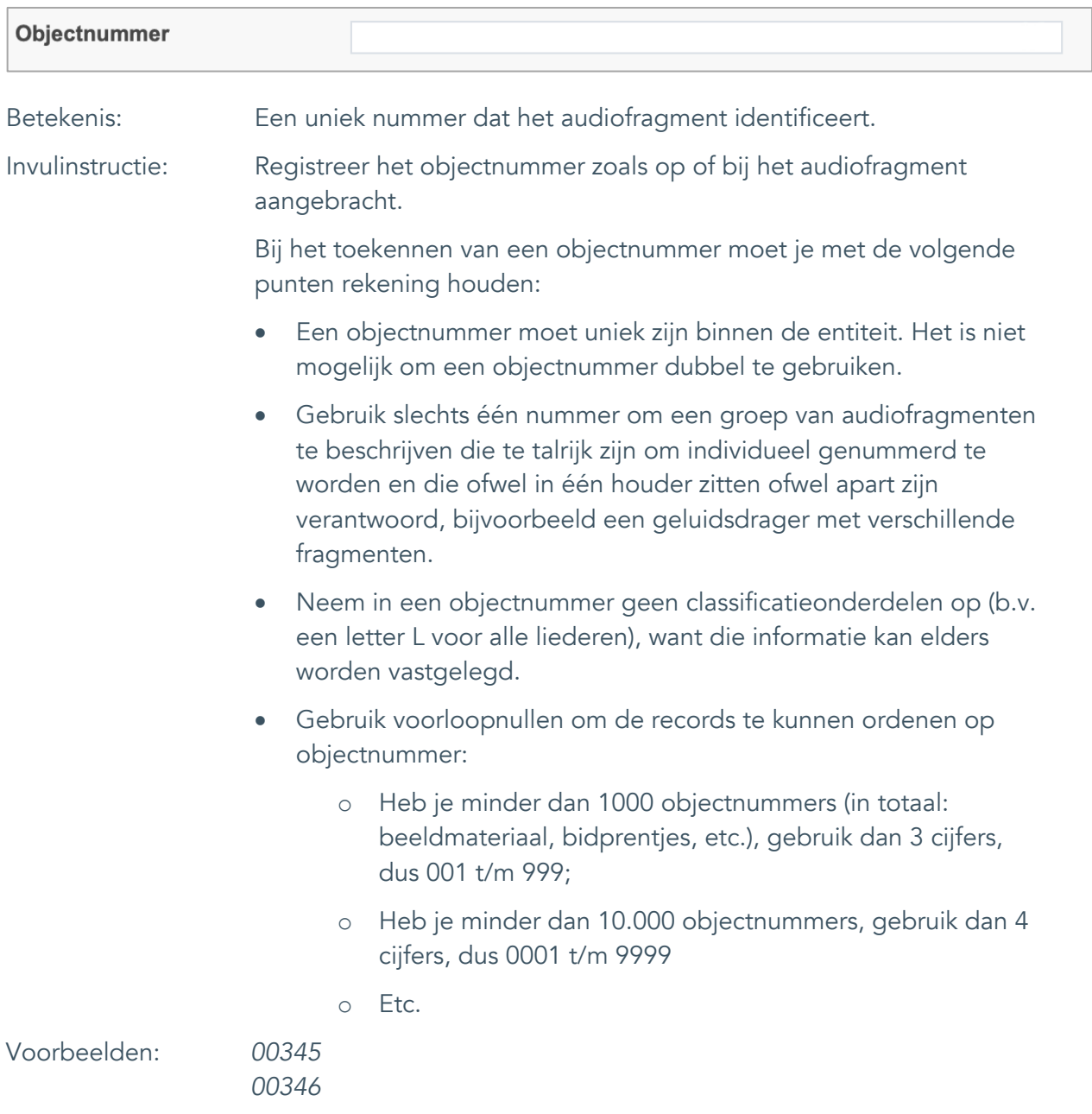

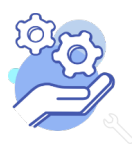

Uitgebreid formulier

#### <span id="page-4-0"></span>2. Collectienaam

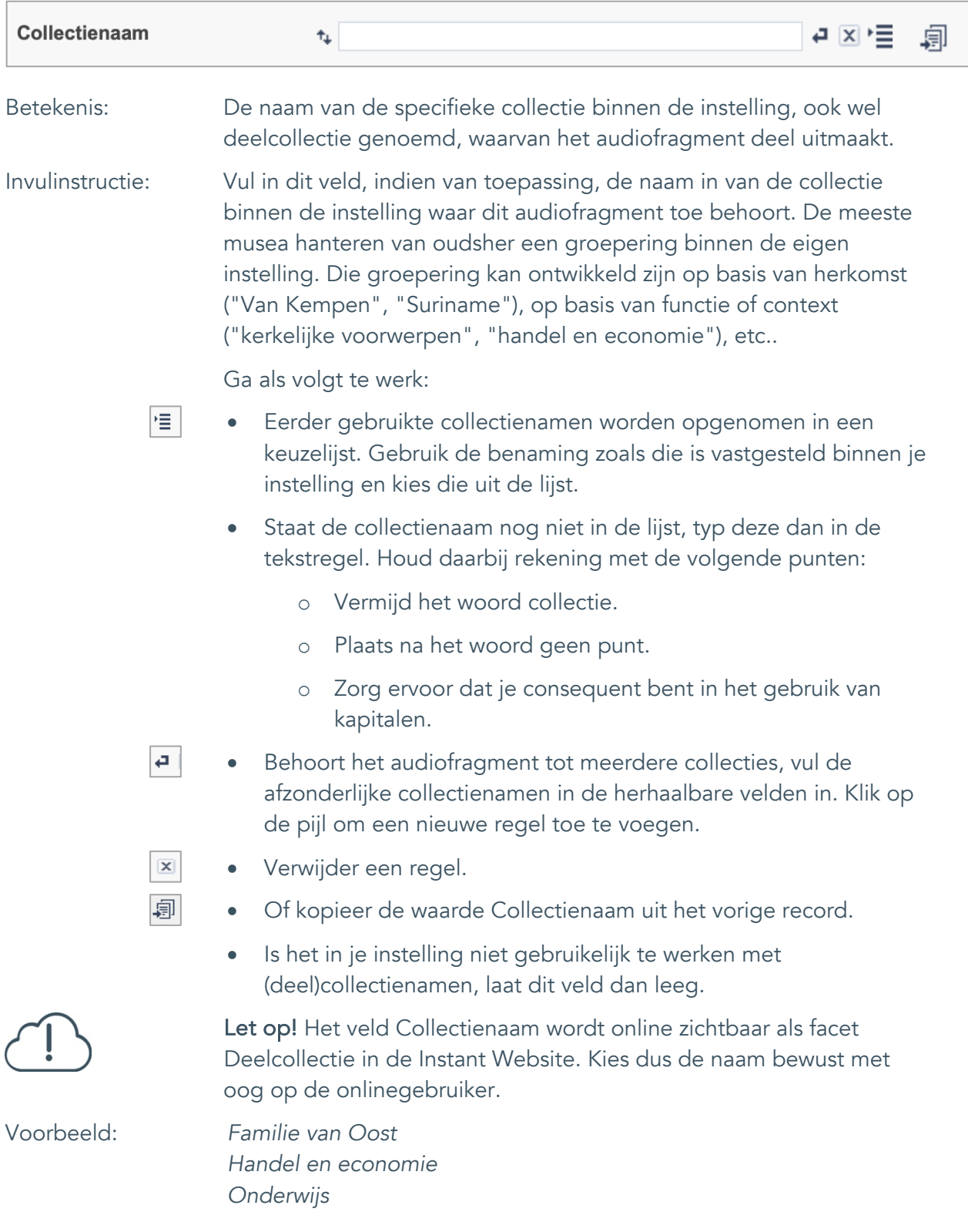

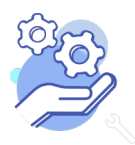

Uitgebreid formulier

#### <span id="page-5-0"></span>3. Subcollectienaam

**Brabant** 

Cloud

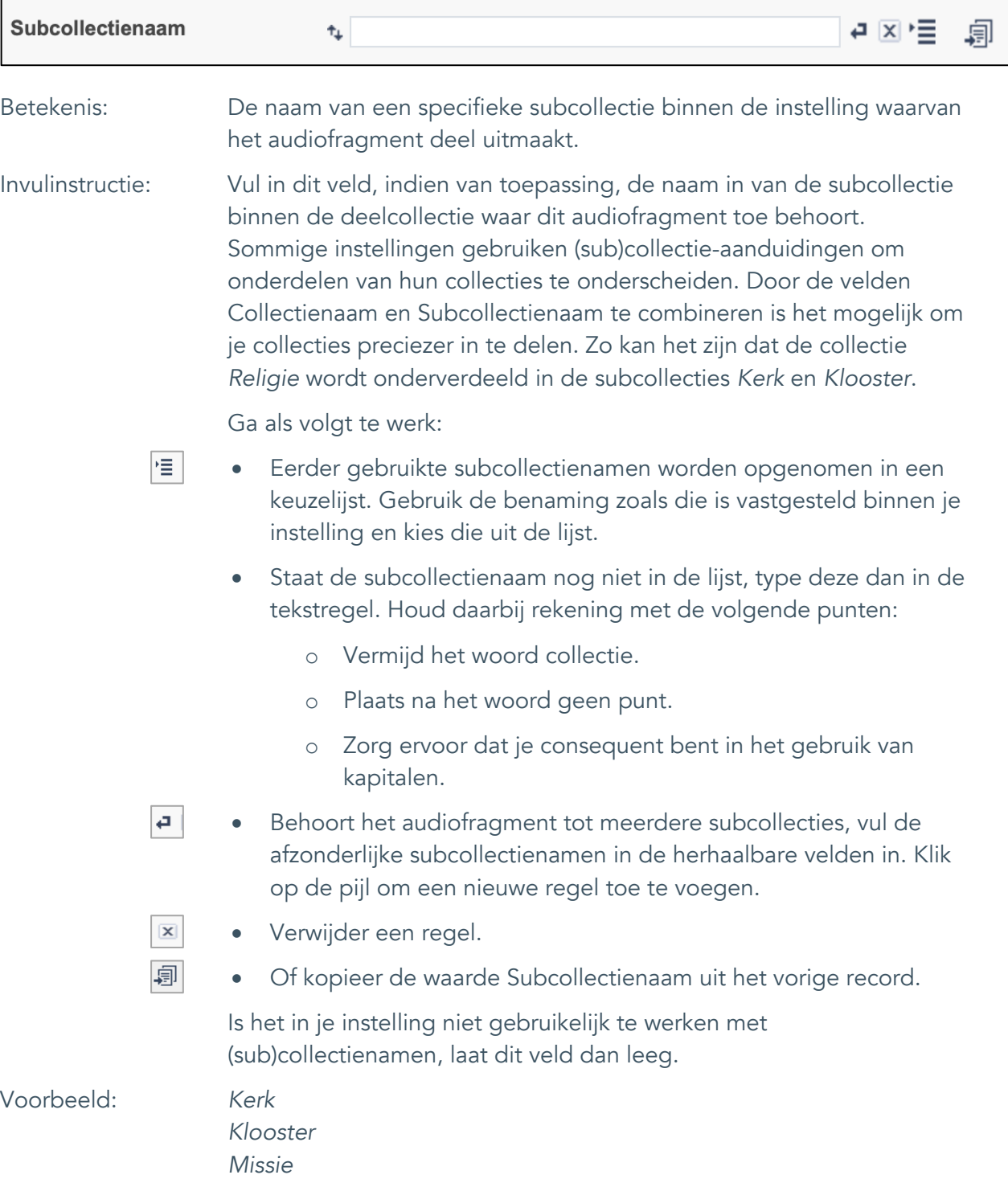

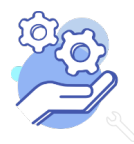

Uitgebreid formulier

#### <span id="page-6-0"></span>4. Titel

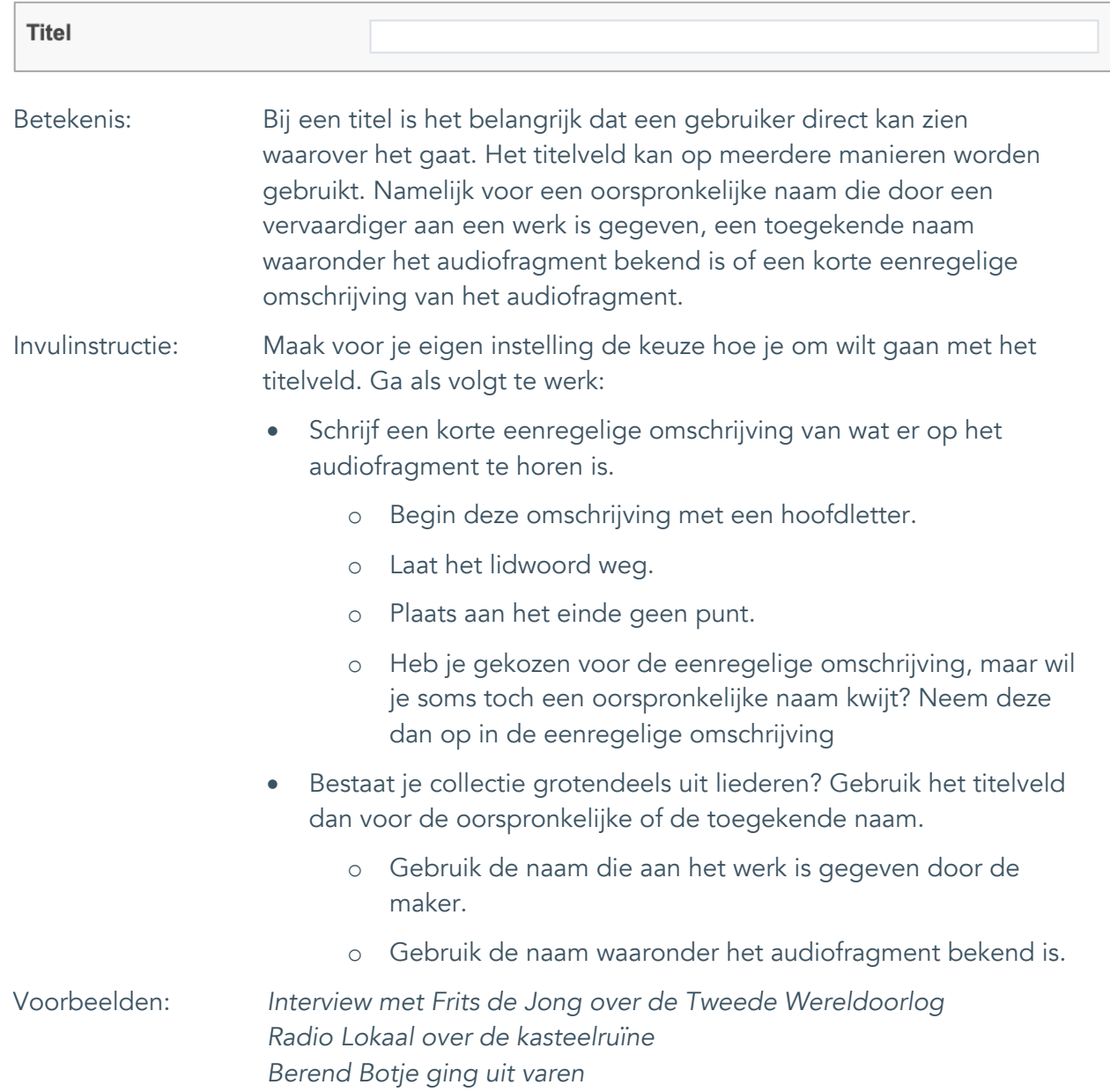

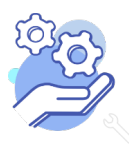

Uitgebreid formulier

#### <span id="page-7-0"></span>5. Beschrijving

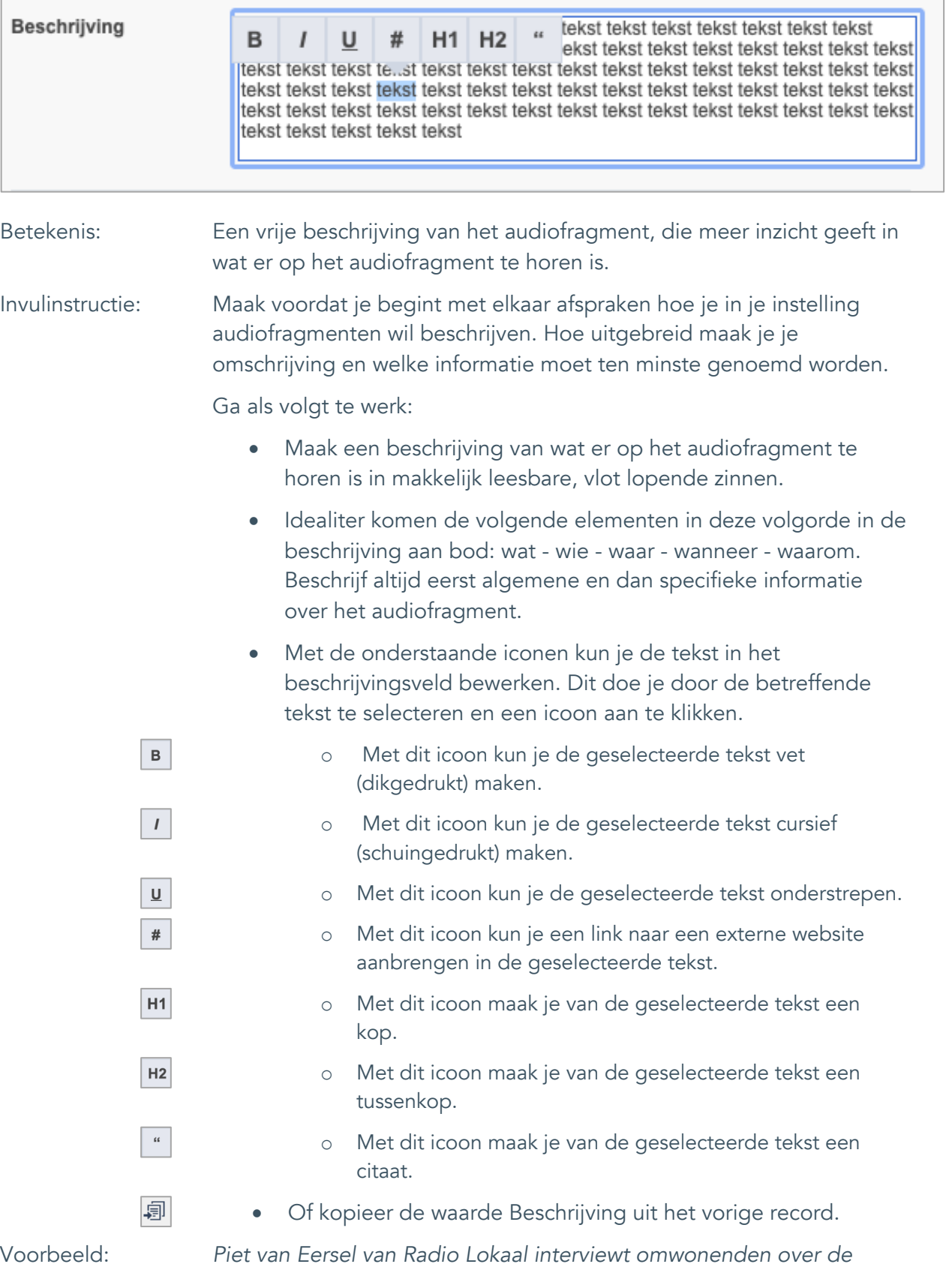

*kasteelruïne en zoekt uit wat er waar is van alle verhalen.* 

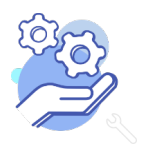

Uitgebreid formulier

### <span id="page-8-0"></span>**Onderwerpen**

### <span id="page-8-1"></span>6. Onderwerp

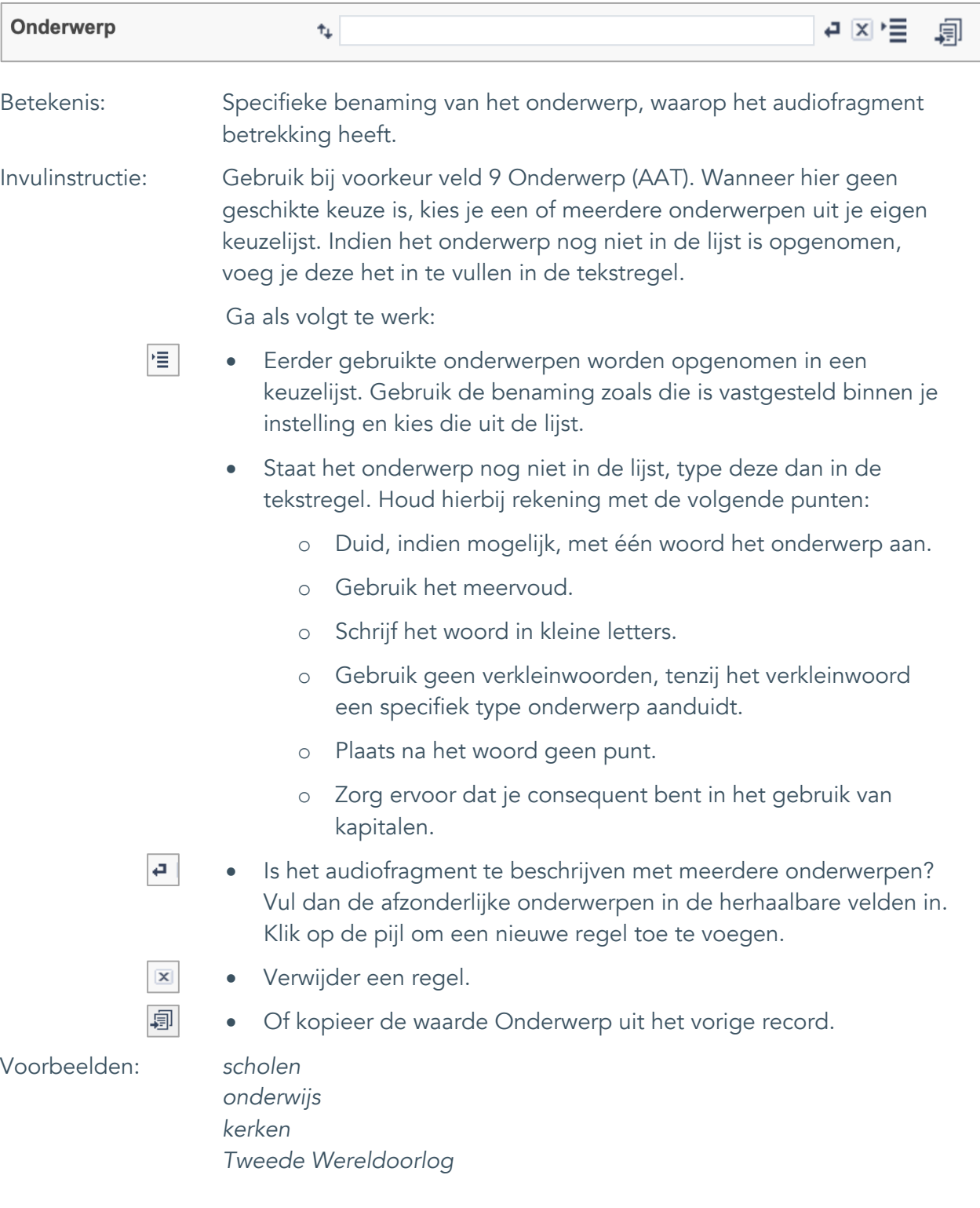

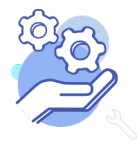

Uitgebreid formulier

### <span id="page-9-0"></span>7. Onderwerp (AAT)

**Brabant** 

Cloud

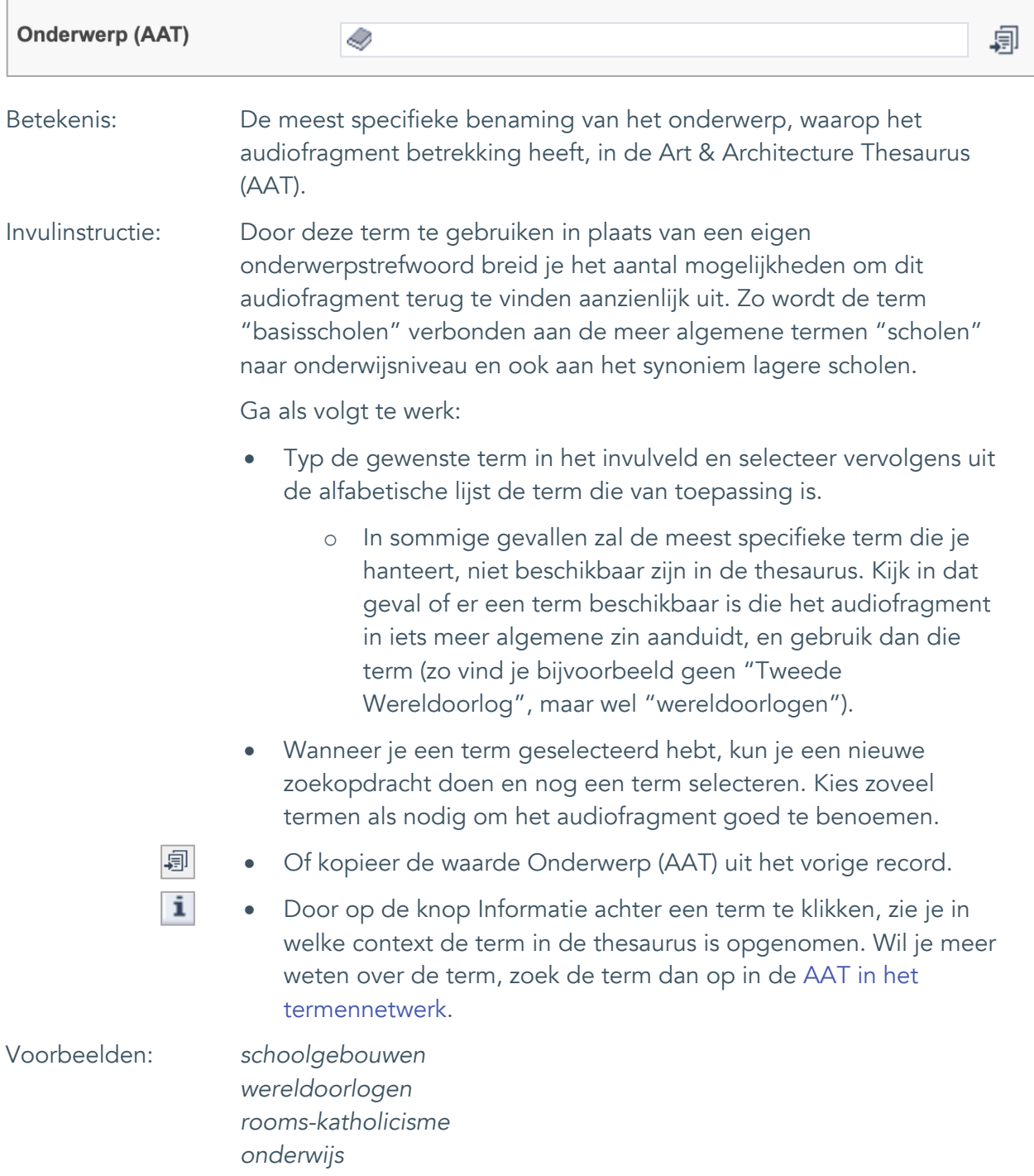

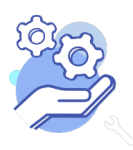

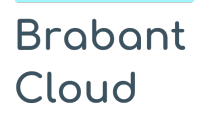

Uitgebreid formulier

#### <span id="page-10-0"></span>8. Gebouw als onderwerp

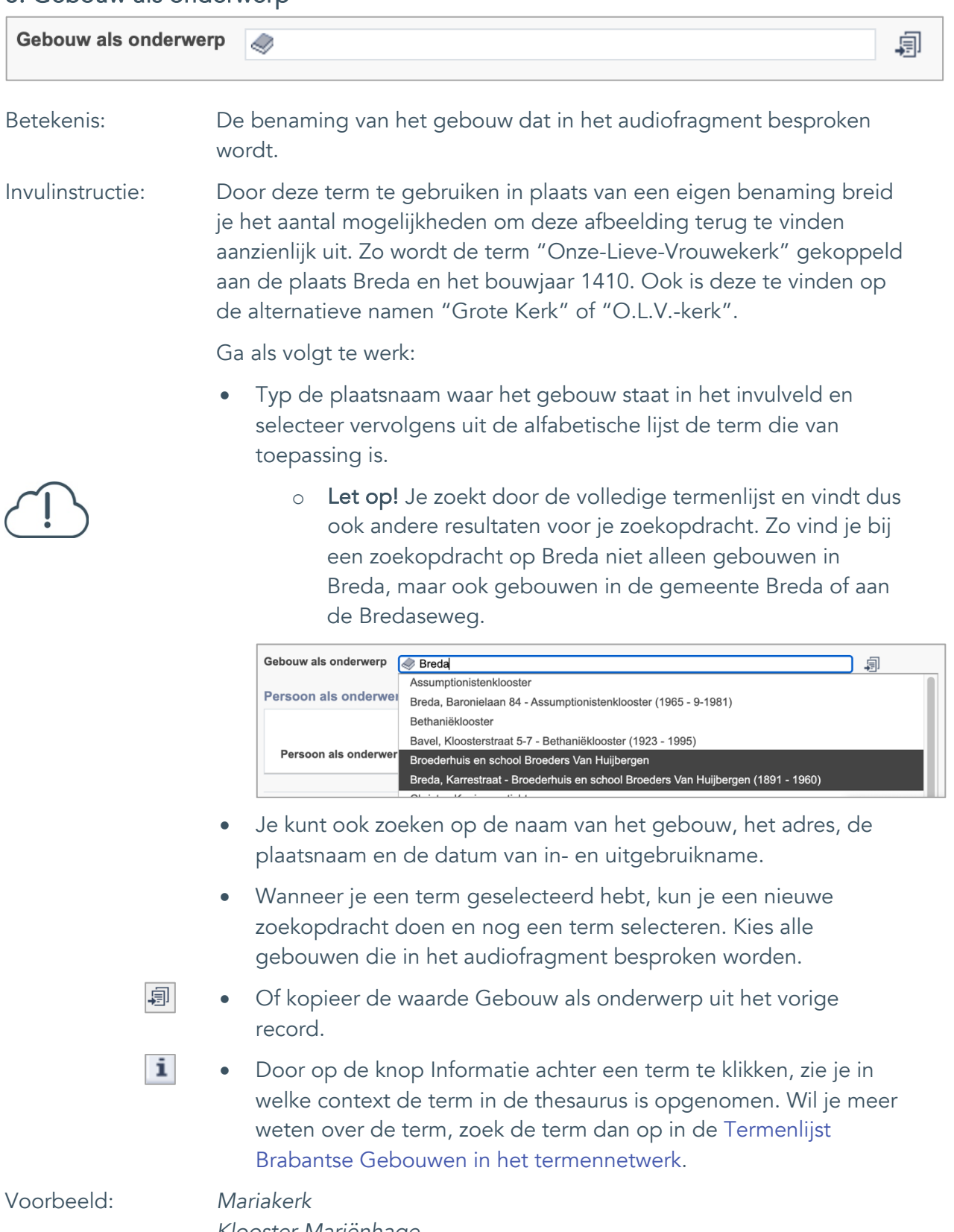

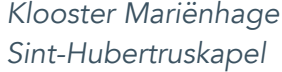

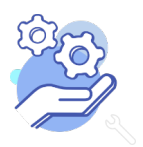

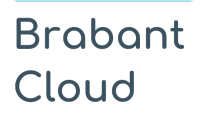

Uitgebreid formulier

#### <span id="page-11-0"></span>9. Veldgroep: Geografische aanduiding

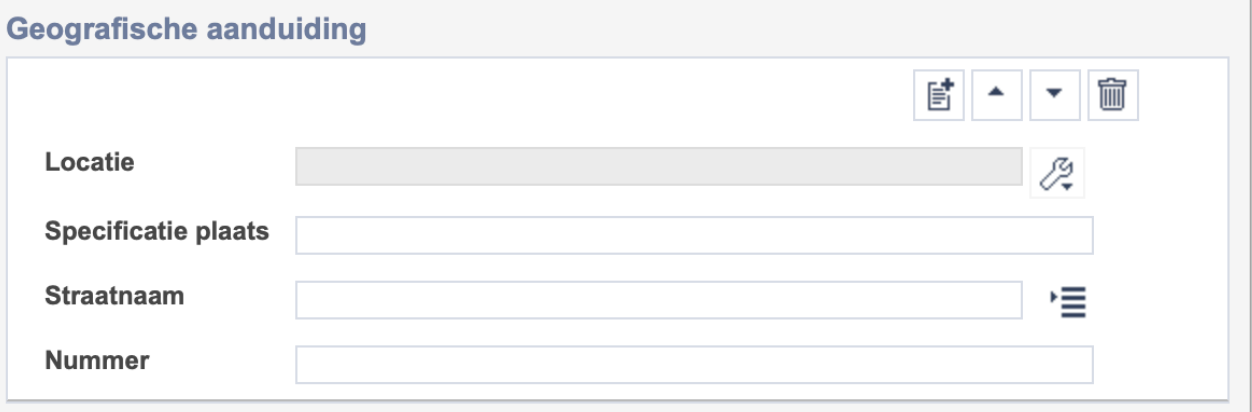

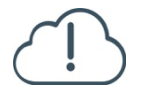

Let op! De vier velden in deze groep zijn aan elkaar gekoppeld. Zoek en vervang of bulkinvoer acties op maar één van deze velden zijn dus niet mogelijk.

- 冒 • Indien je meerdere plaatsnamen wil toevoegen voeg je per plaatsnaam een nieuwe veldgroep toe door op de knop toevoegen te klikken.
- 圙 • Indien je te veel veldgroepen hebt toegevoegd, verwijder je een veldgroep door op de knop verwijder te klikken. Je verwijdert dan zowel de plaats als de bijzonderheden.

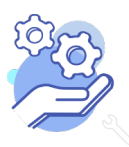

## **Helptekst Entiteit Audio**

Uitgebreid formulier

#### <span id="page-12-0"></span>9.1 Locatie

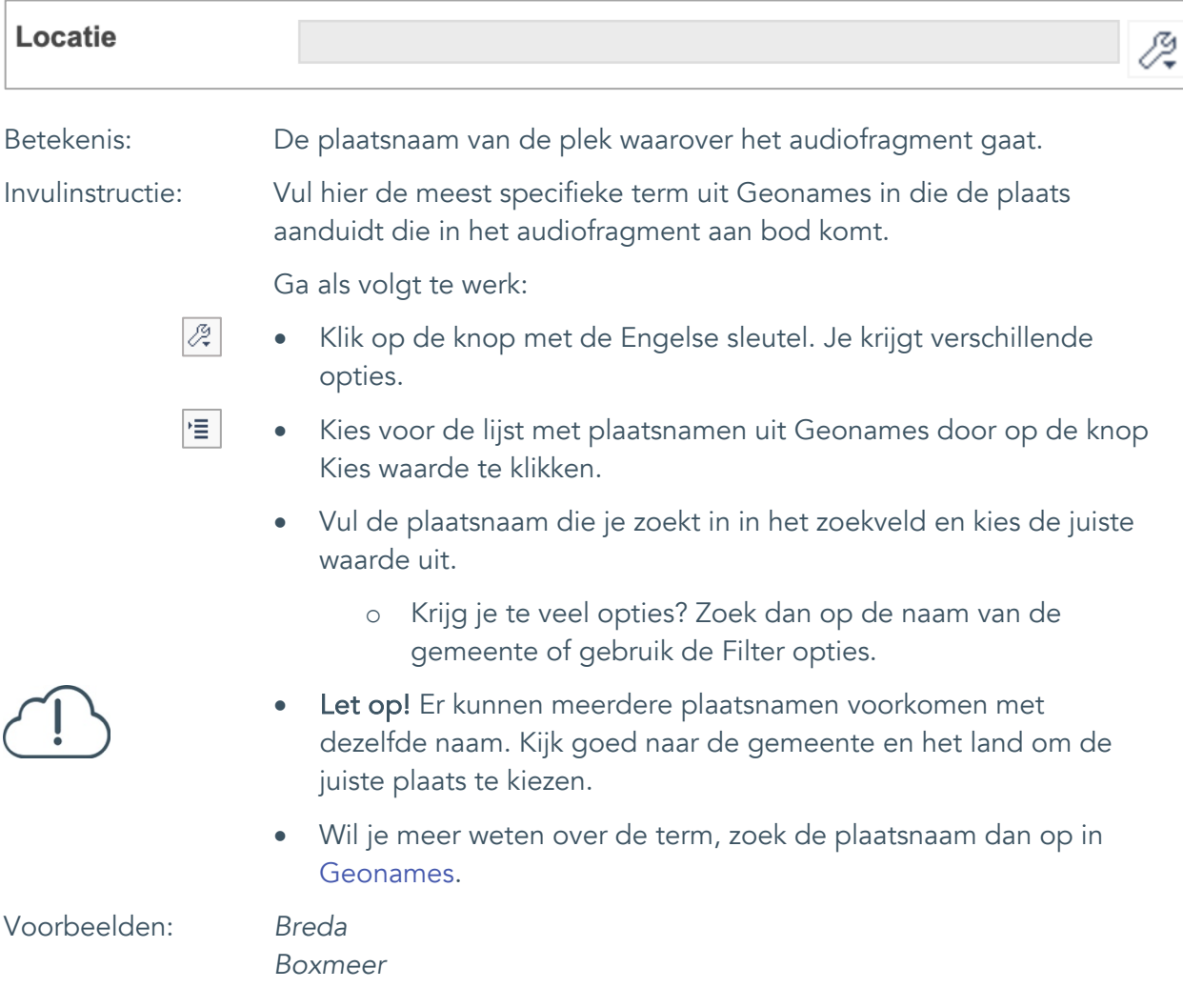

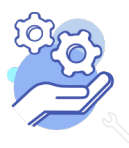

#### <span id="page-13-0"></span>9.2 Specificatie plaats

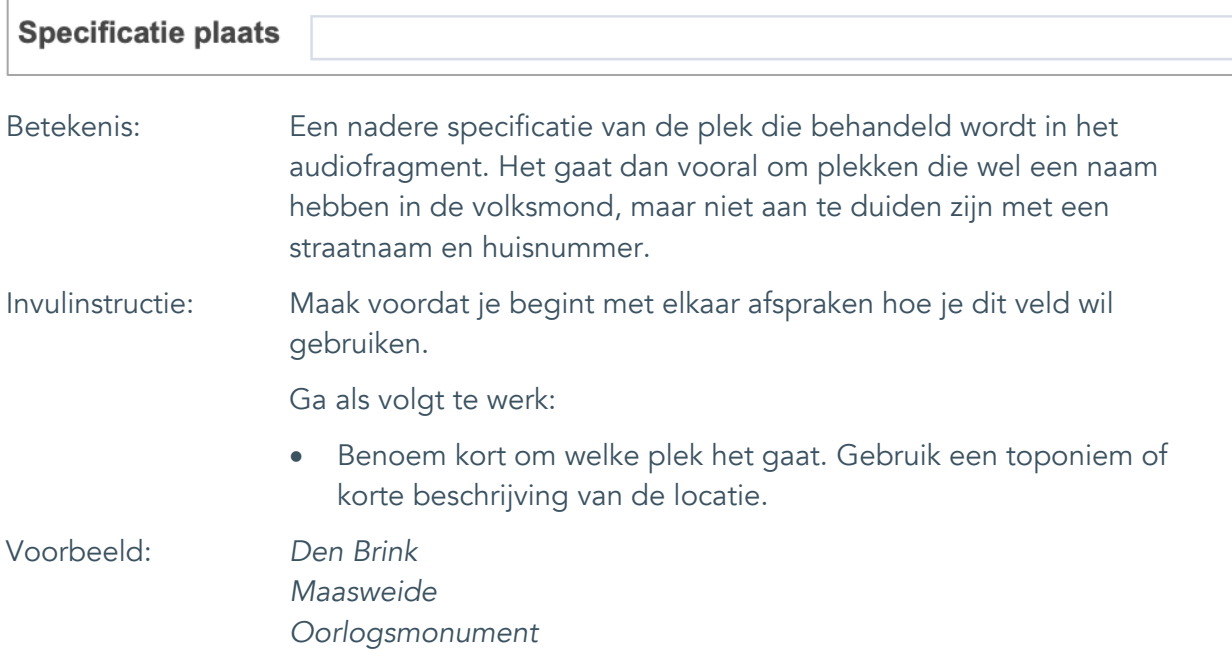

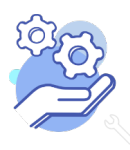

#### <span id="page-14-0"></span>9.3 Straatnaam

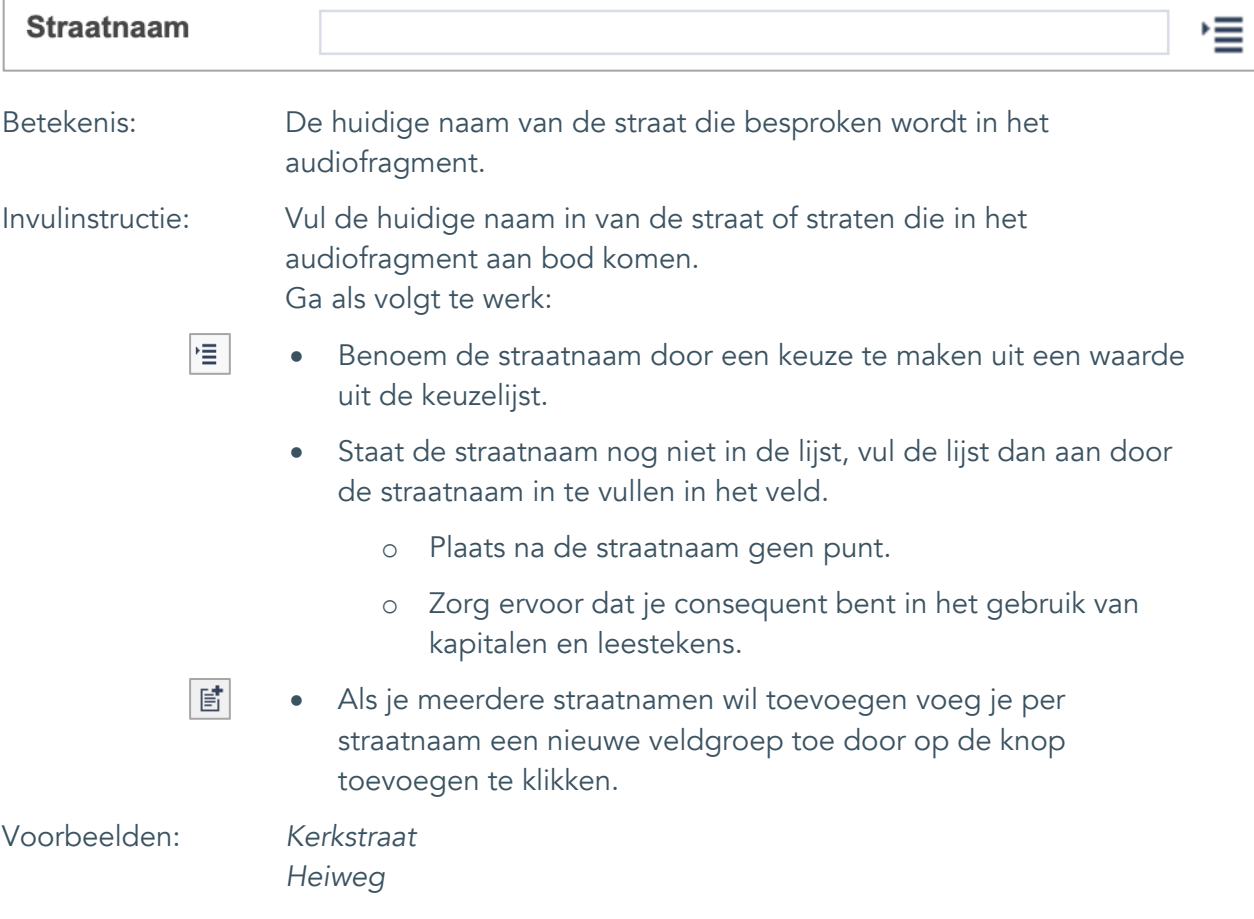

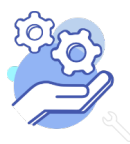

#### <span id="page-15-0"></span>9.4 Nummer

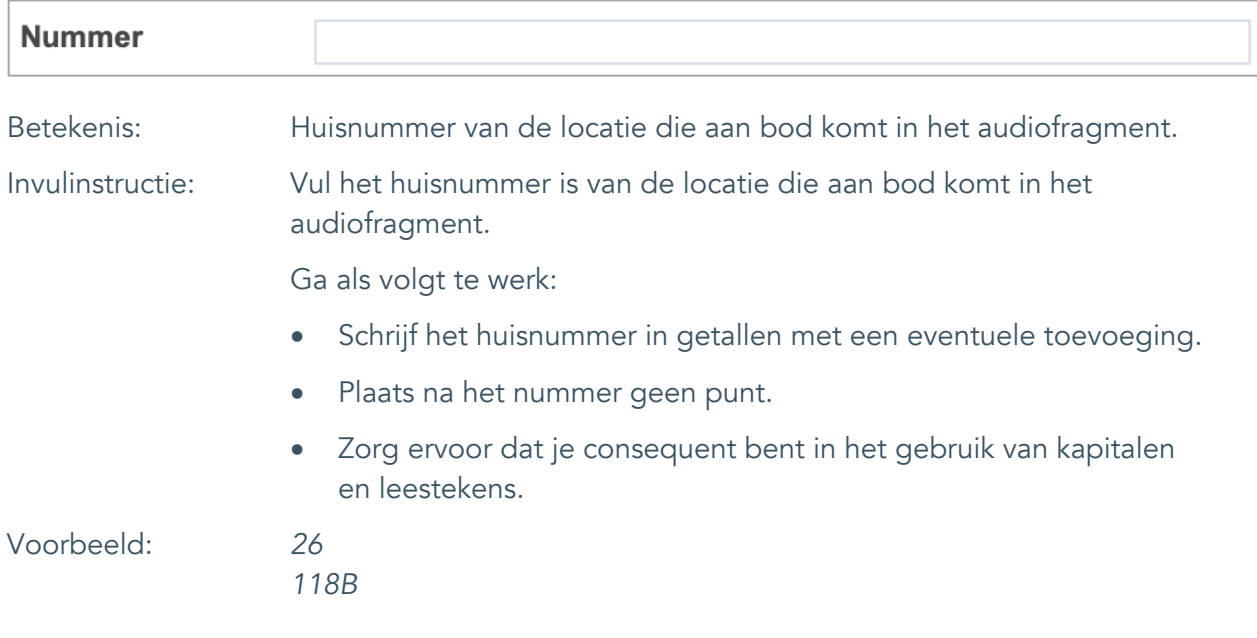

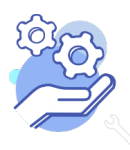

Uitgebreid formulier

#### <span id="page-16-0"></span>10. Persoon als onderwerp

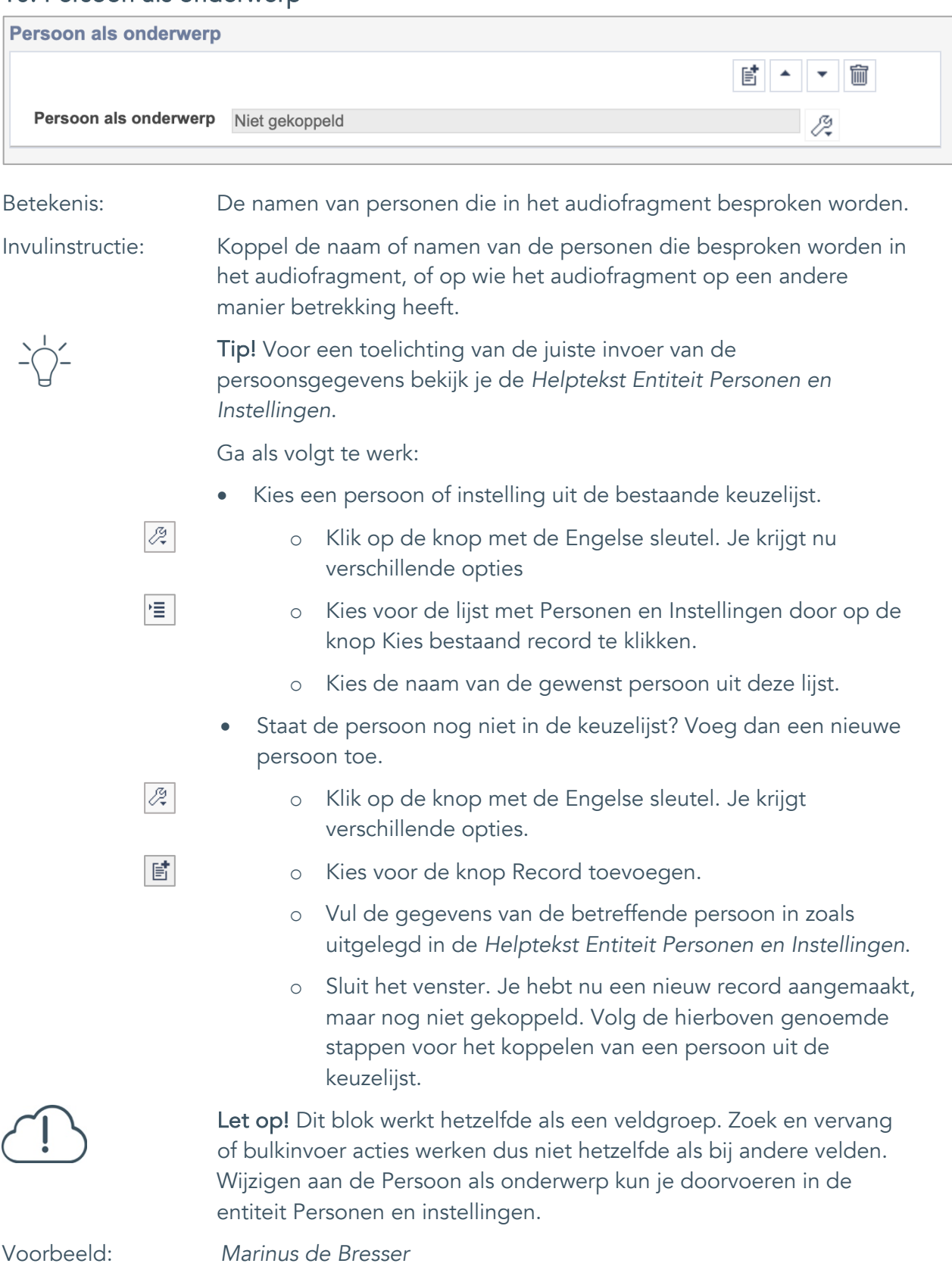

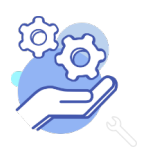

Uitgebreid formulier

### <span id="page-17-0"></span>**Vervaardiging**

#### <span id="page-17-1"></span>11. Vervaardiger

**Brabant** 

Cloud

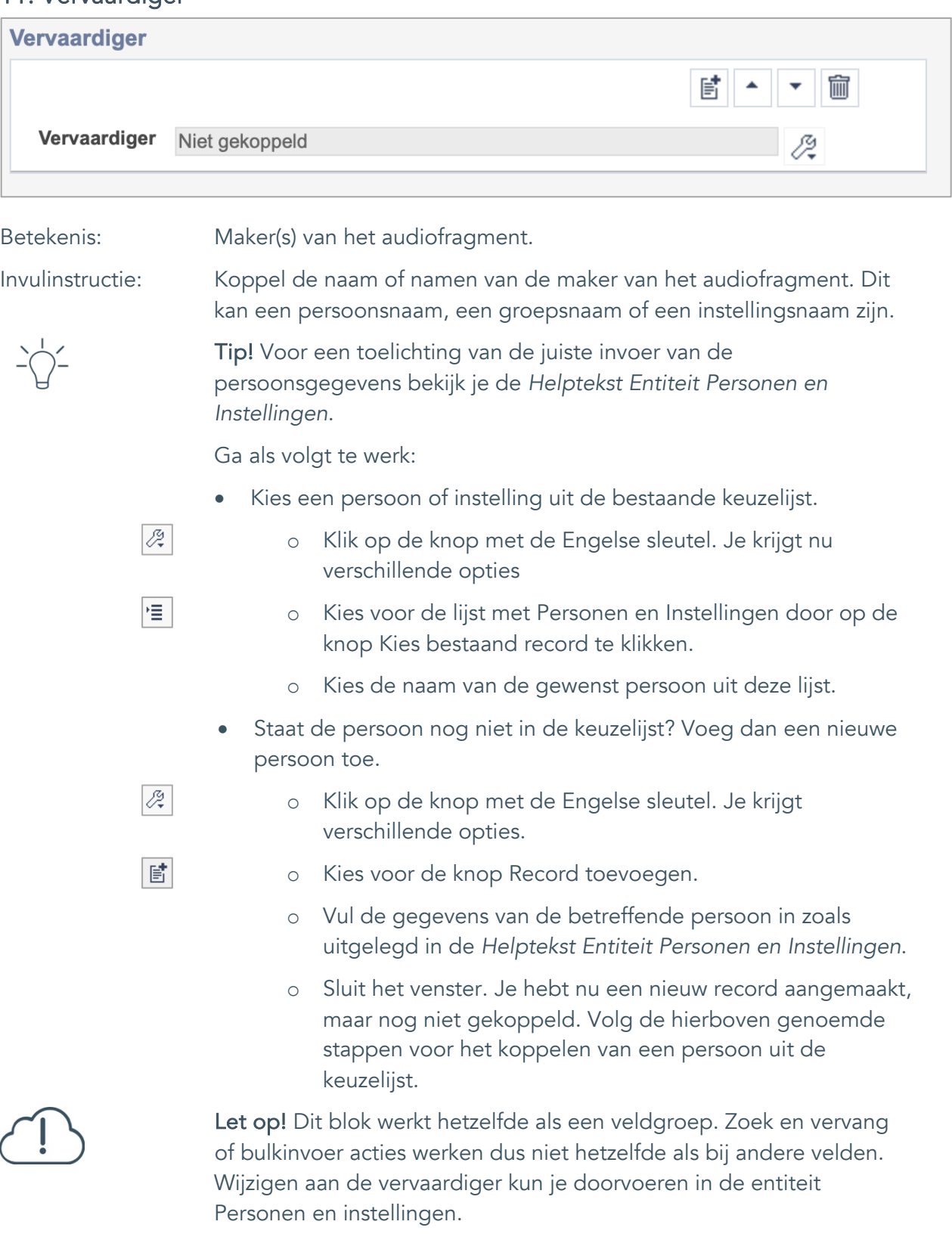

Voorbeeld: *Marinus de Bresser*

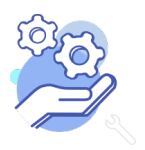

Uitgebreid formulier

#### <span id="page-18-0"></span>12. Uitgever

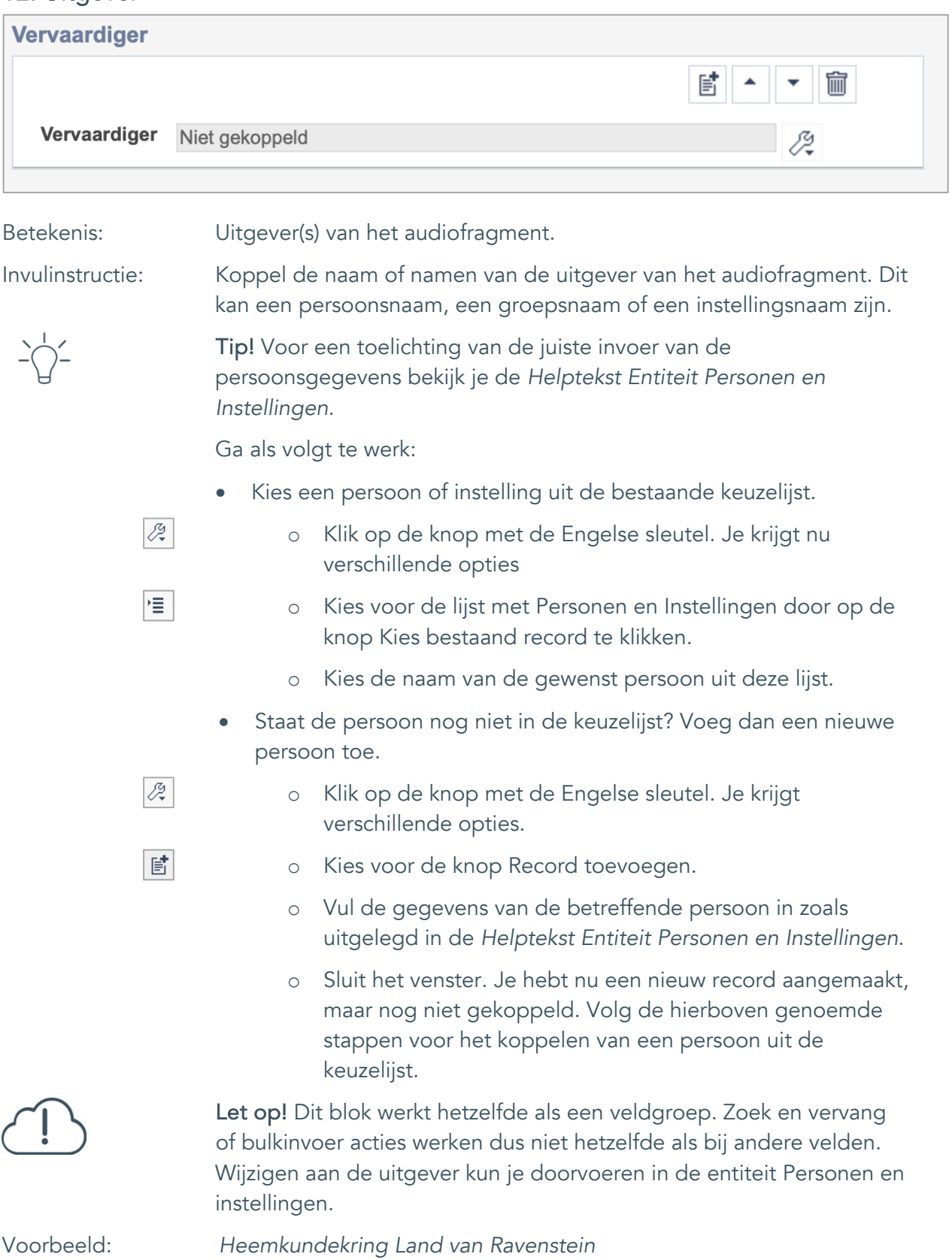

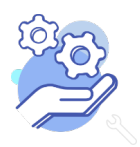

## **Helptekst Entiteit Audio**

Uitgebreid formulier

### <span id="page-19-0"></span>13. Taal

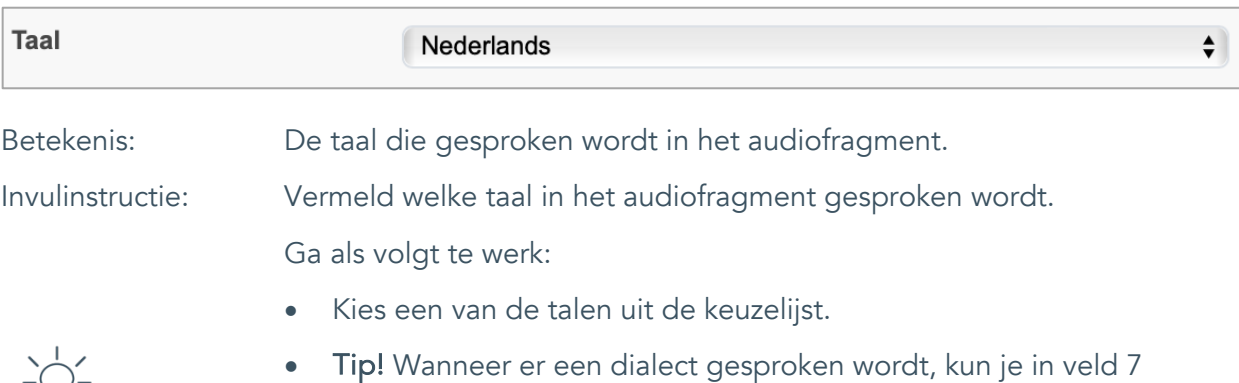

Onderwerp (AAT) het trefwoord *lokaal dialect* koppelen.

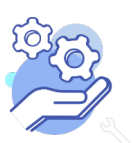

## **Helptekst Entiteit Audio**

Uitgebreid formulier

#### <span id="page-20-0"></span>14. Datering van

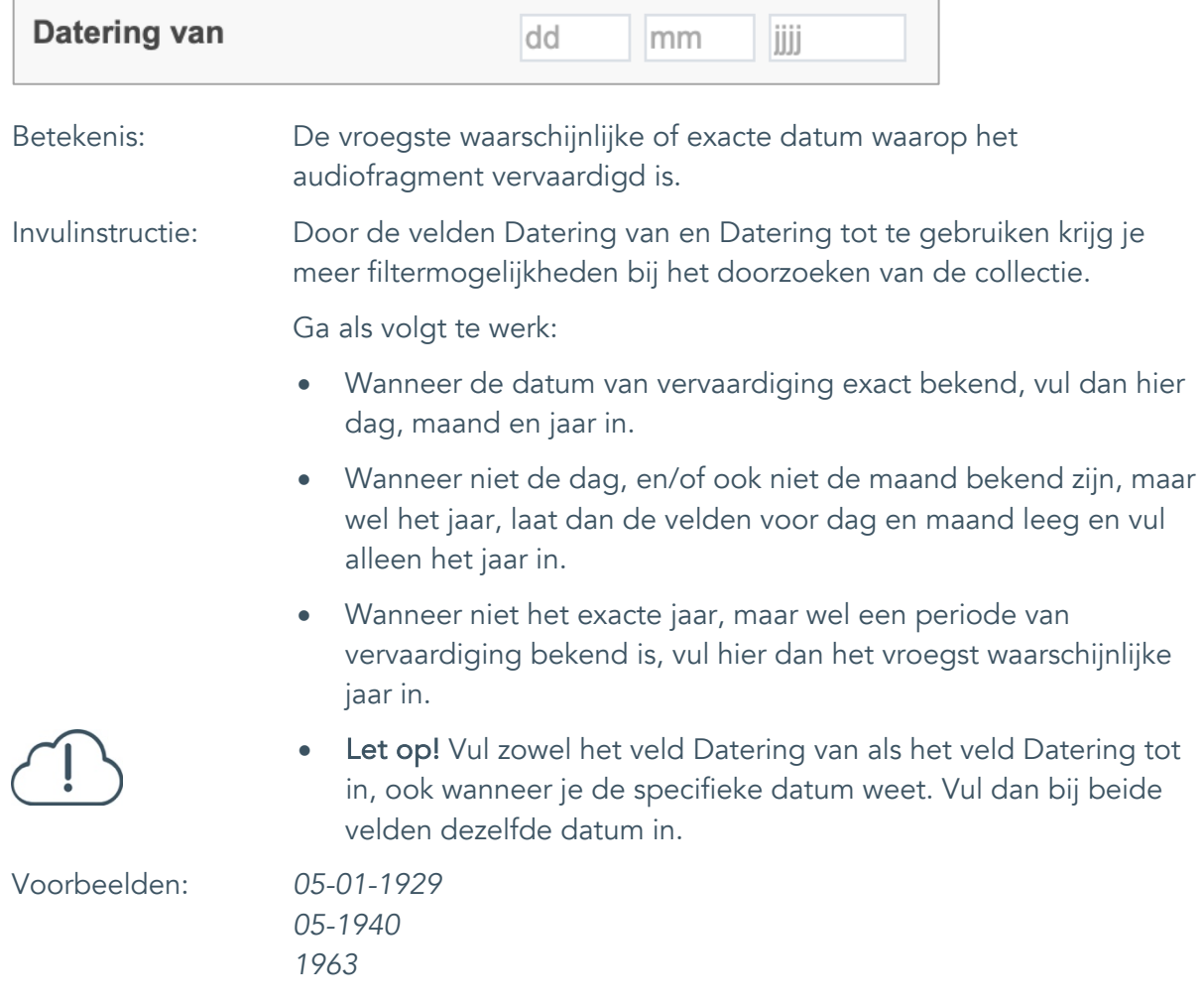

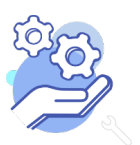

## **Helptekst Entiteit Audio**

Uitgebreid formulier

### <span id="page-21-0"></span>15. Datering tot

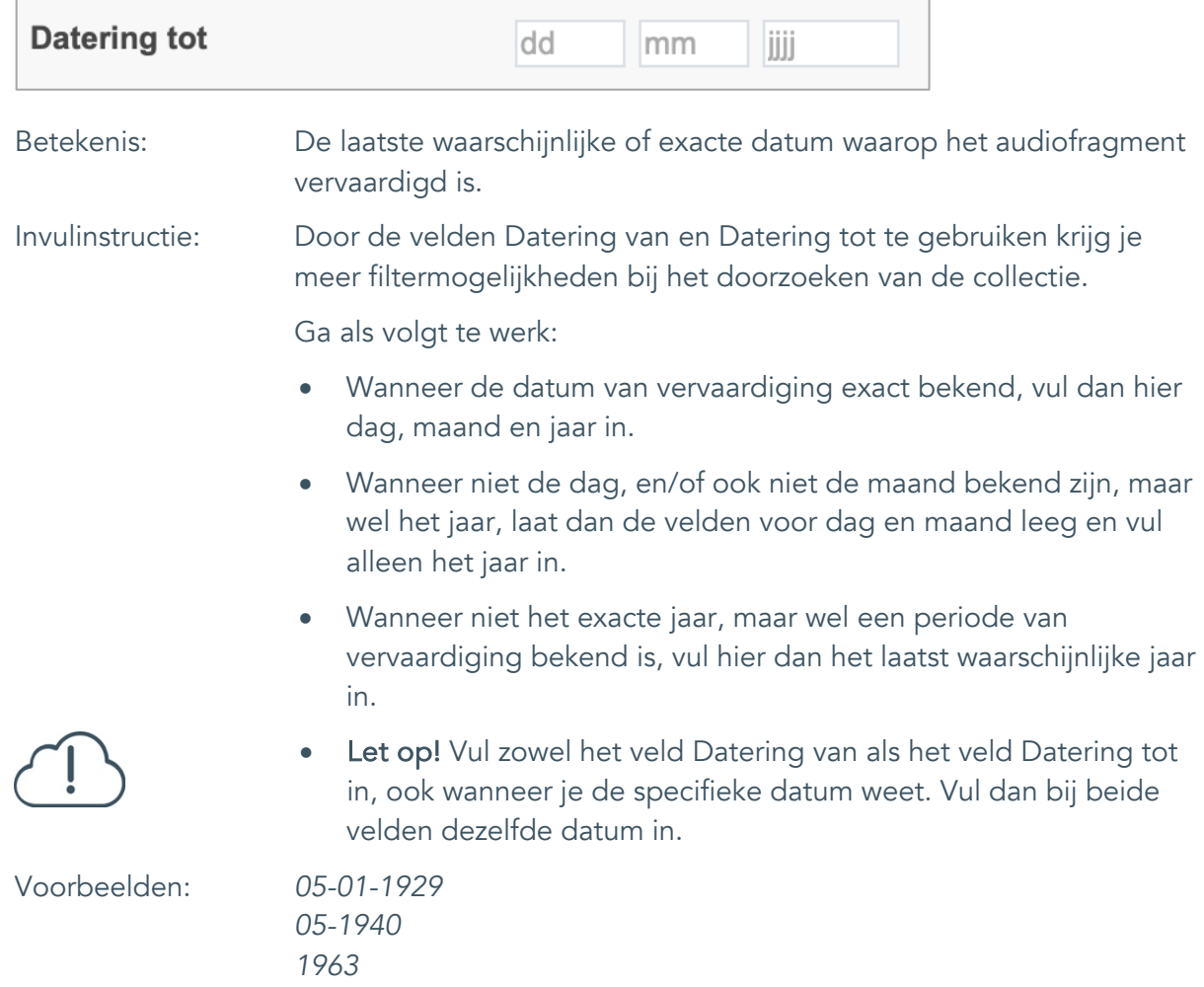

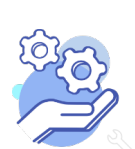

#### <span id="page-22-0"></span>16. Datering

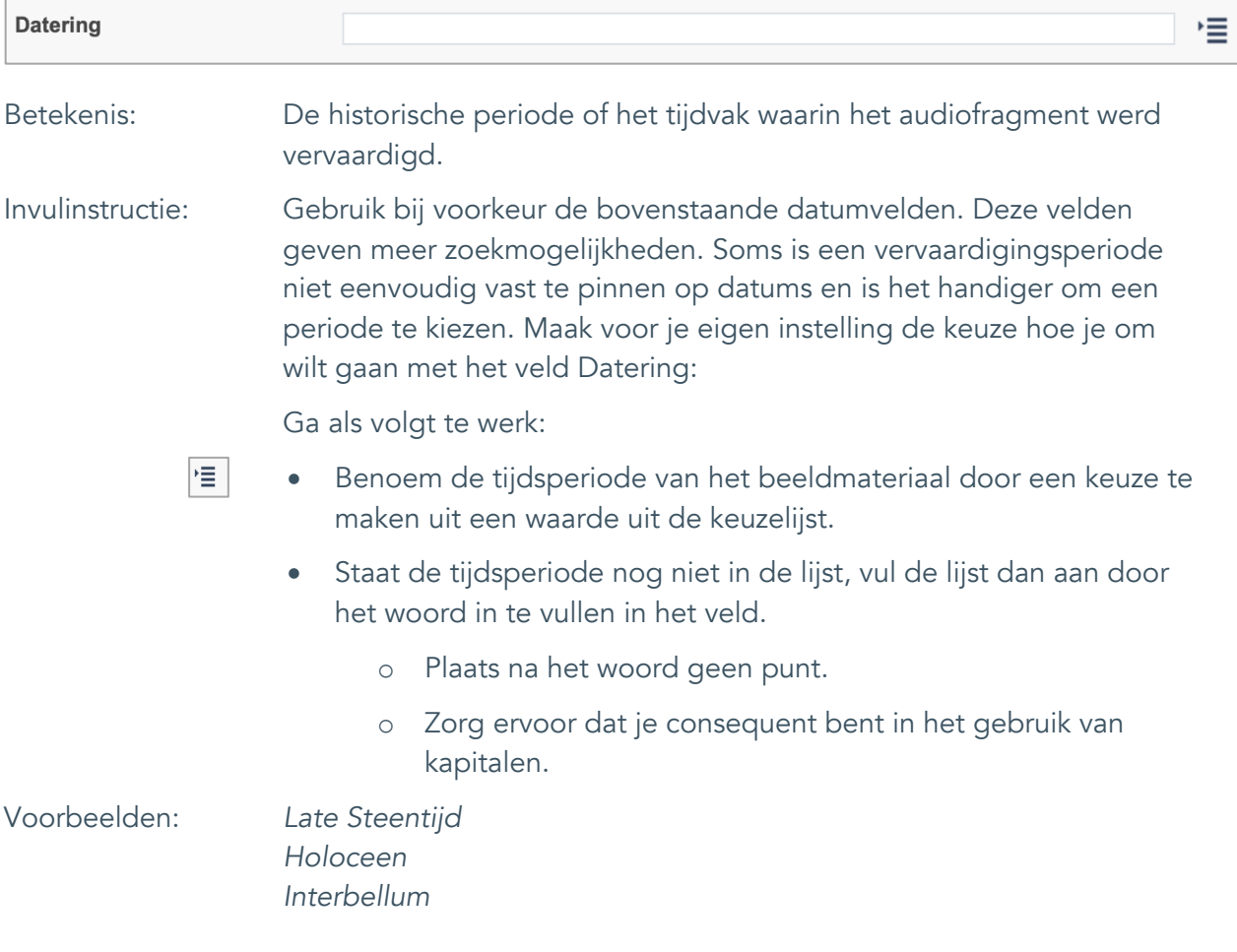

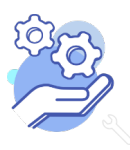

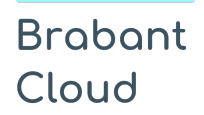

Uitgebreid formulier

### <span id="page-23-0"></span>**Fysieke kenmerken**

#### <span id="page-23-1"></span>17. Duur

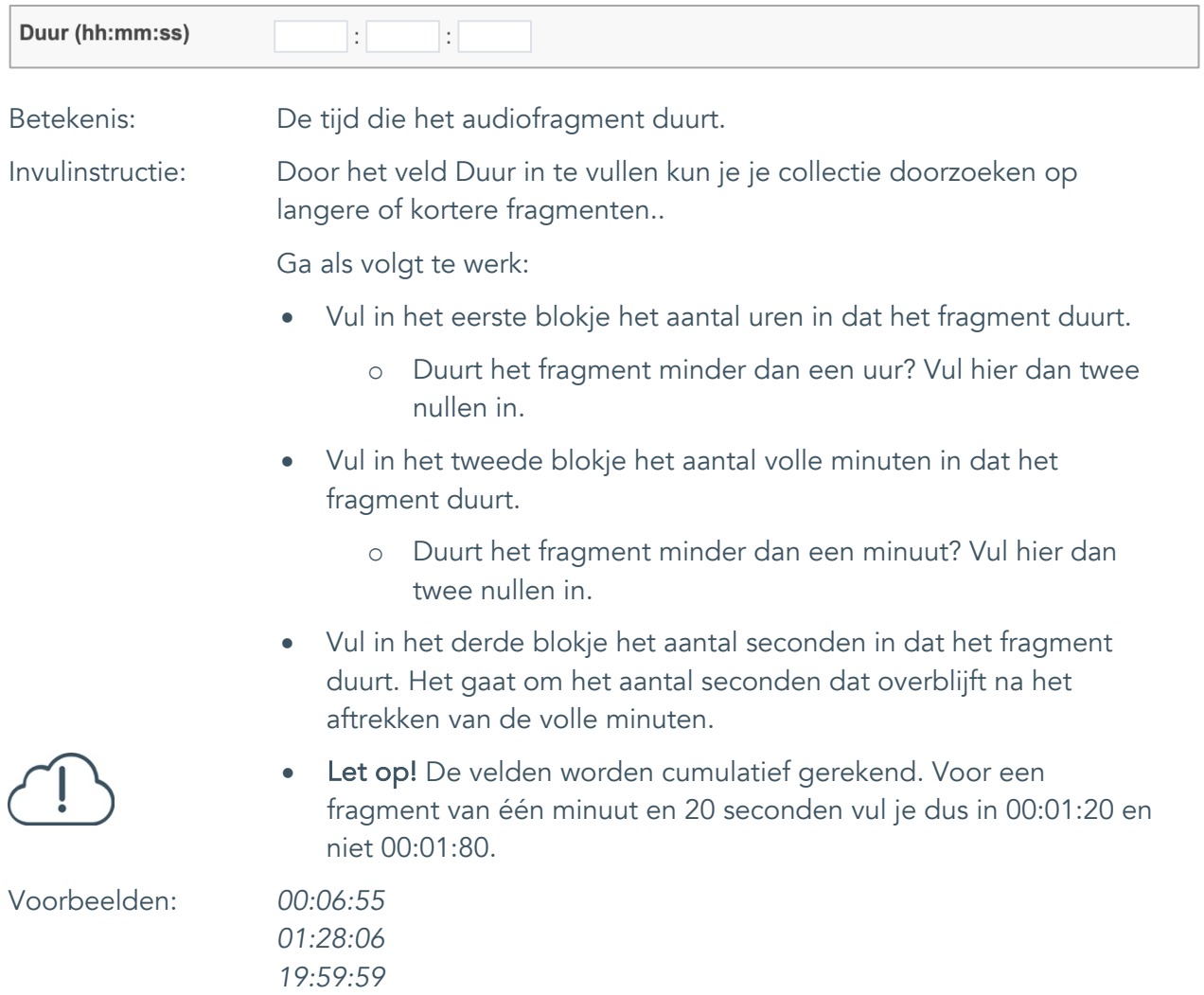

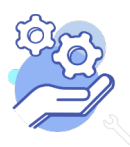

Uitgebreid formulier

### <span id="page-24-0"></span>18. Materiële omschrijving

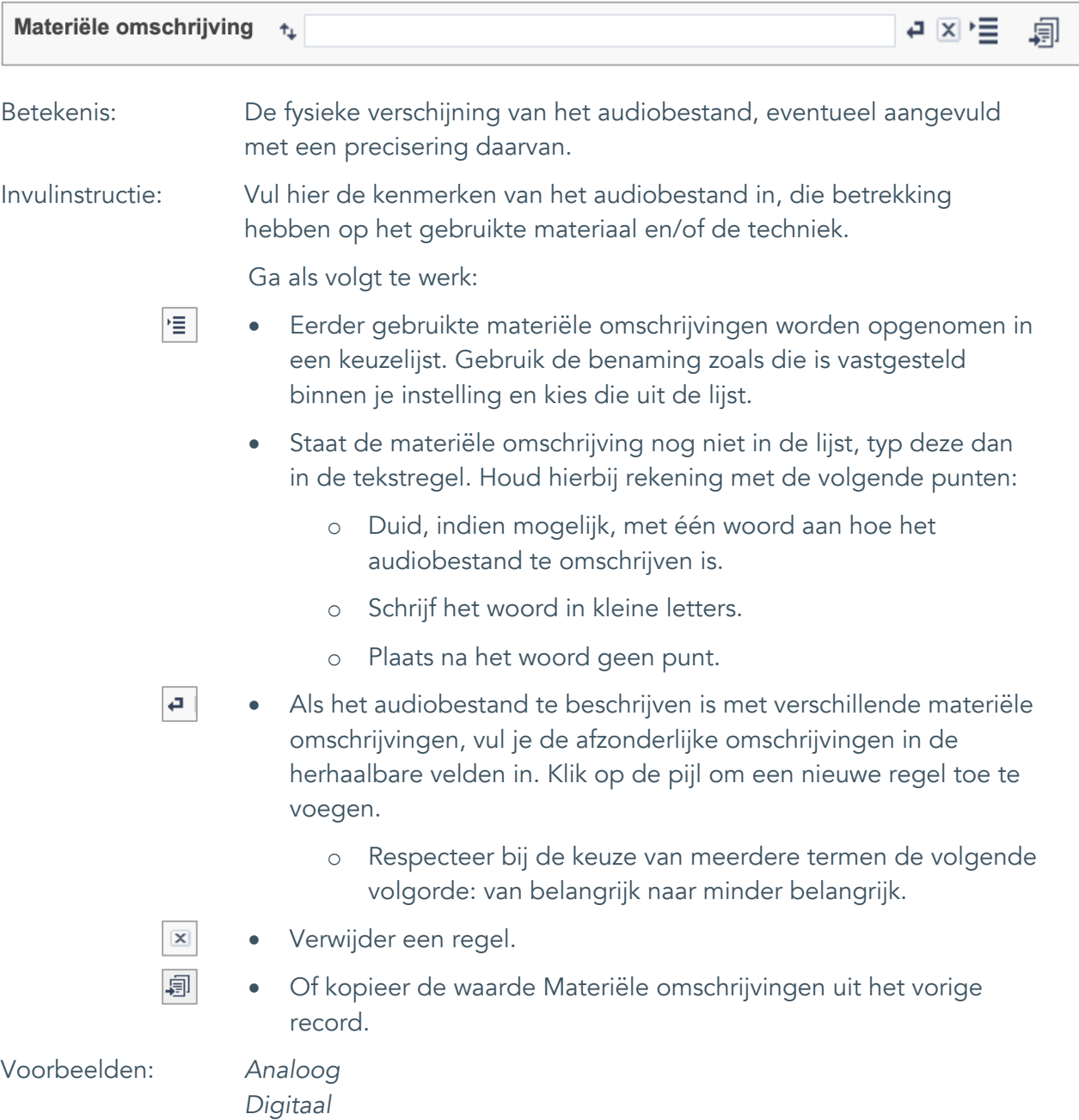

*Langspeelplaat*

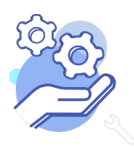

Uitgebreid formulier

#### <span id="page-25-0"></span>19. Conditie

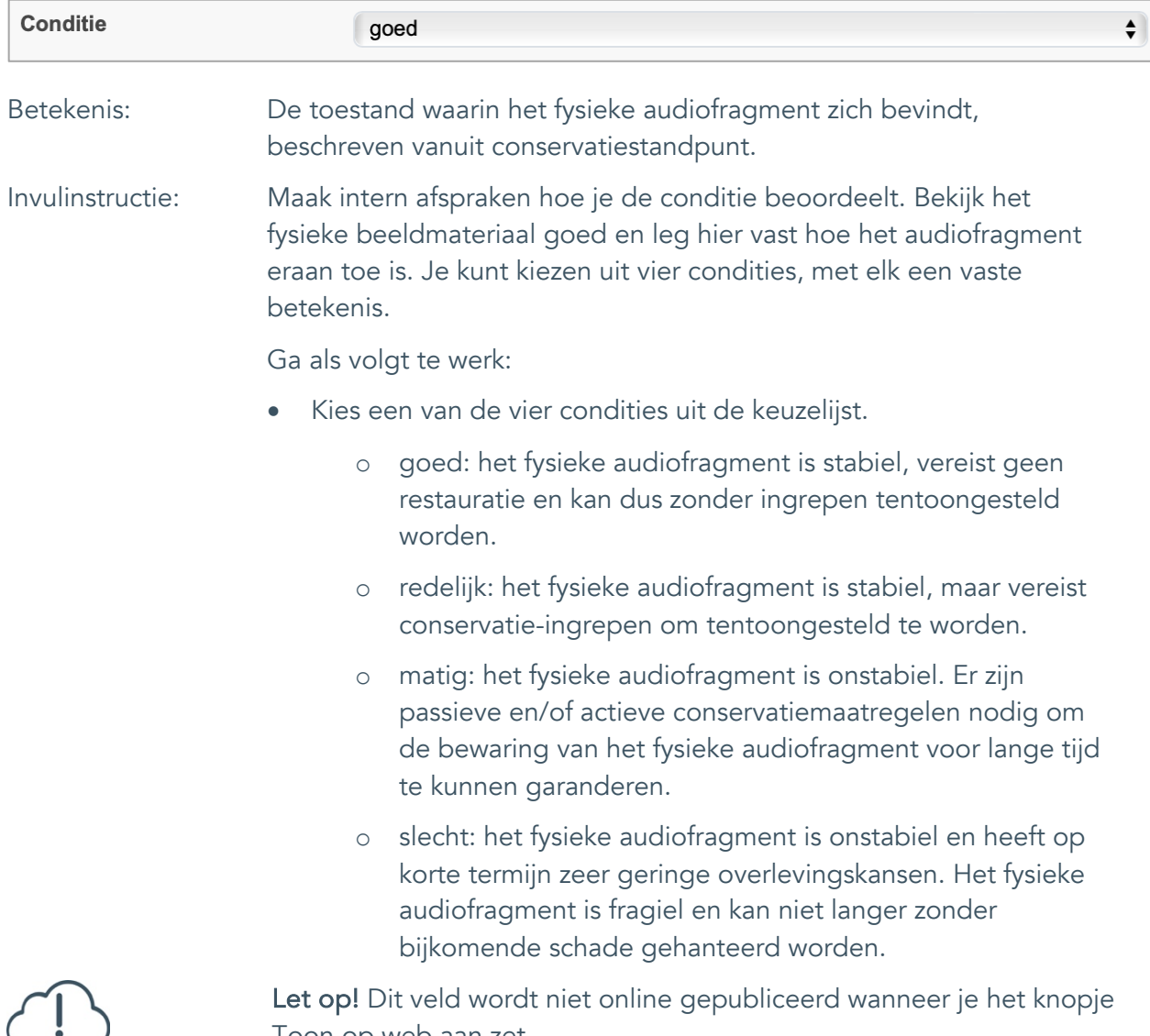

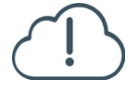

Toon op web aan zet.

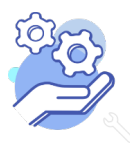

#### <span id="page-26-0"></span>20. Notitieveld conditie

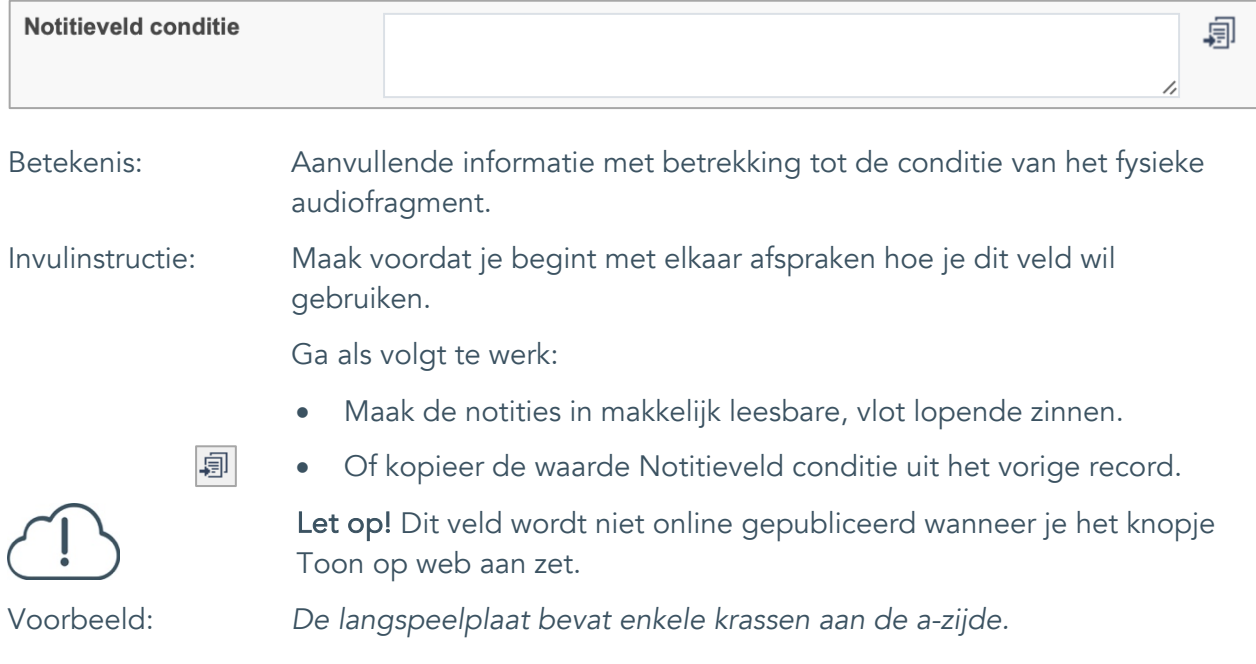

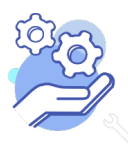

### <span id="page-27-0"></span>**Relaties met andere objecten**

#### <span id="page-27-1"></span>21. Veldgroep: Gerelateerde records

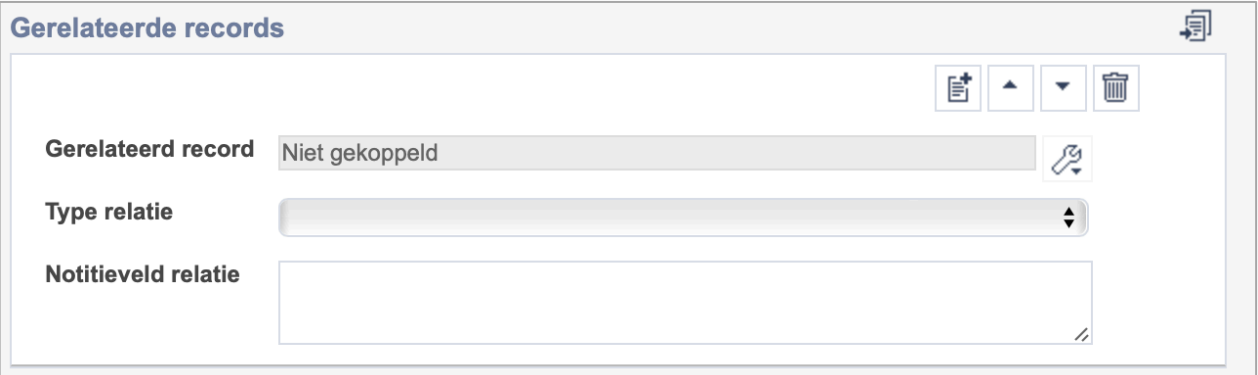

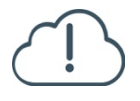

**Brabant** 

Cloud

Let op! De drie velden in deze groep zijn aan elkaar gekoppeld. Zoek en vervang of bulkinvoer acties op maar één van deze velden zijn dus niet mogelijk.

歐 • Indien je meerdere gerelateerde records wil toevoegen, voeg je per record een nieuwe veldgroep toe door op de knop toevoegen te klikken.

圙 • Indien je te veel veldgroepen hebt toegevoegd, verwijder je een veldgroep door op de knop verwijder te klikken. Je verwijdert dan zowel de relatie als het type relatie en een eventuele notitie.

圓 • Of kopieer de waarde Gerelateerde records uit het vorige record. Bij deze optie kopieer je alle veldgroepen uit het vorige record.

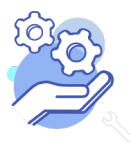

## **Helptekst Entiteit Audio**

Uitgebreid formulier

#### <span id="page-28-0"></span>21.1 Gerelateerd record

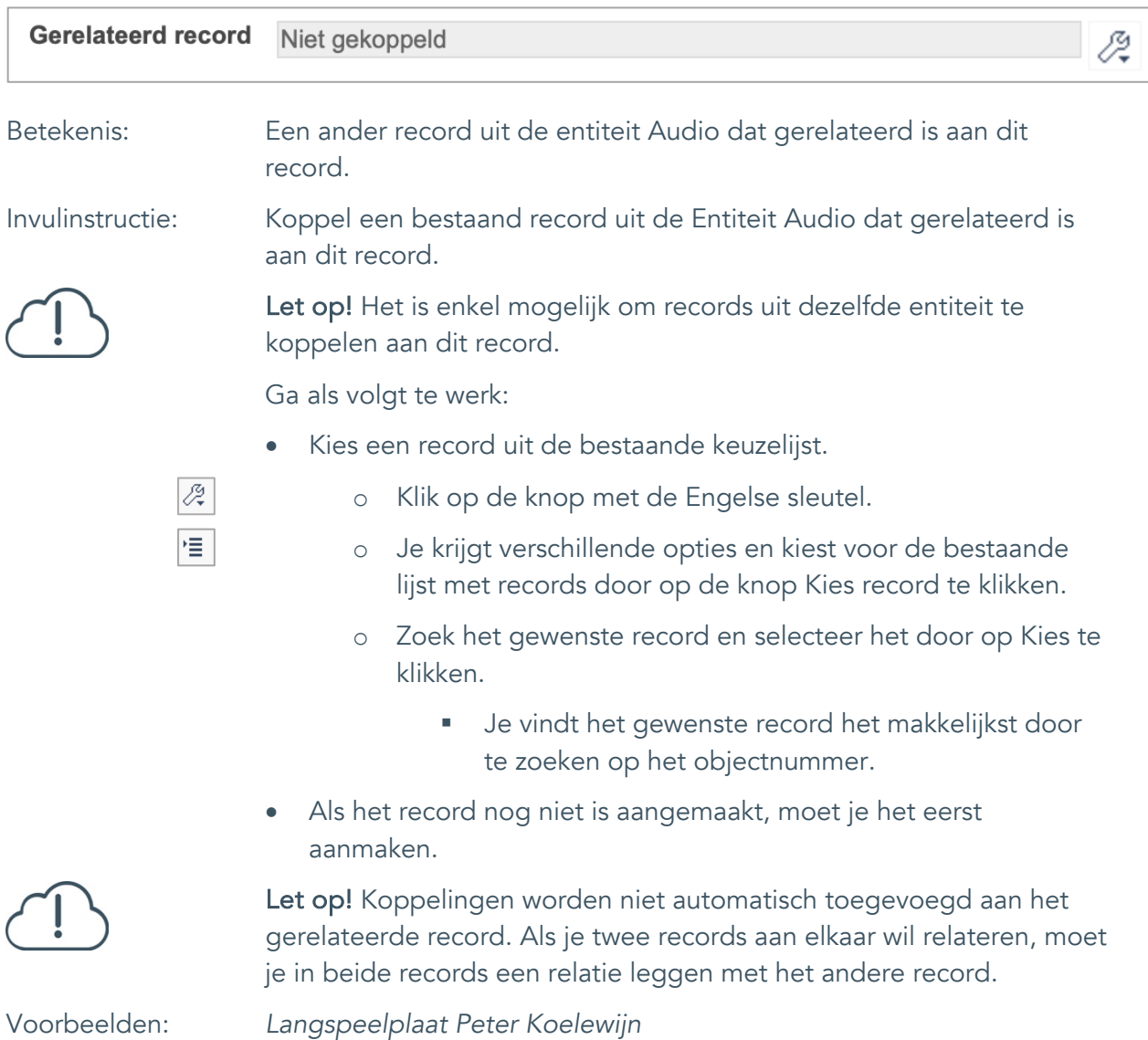

*Interview met Peter Koelewijn*

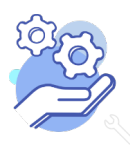

#### <span id="page-29-0"></span>21.2 Type relatie

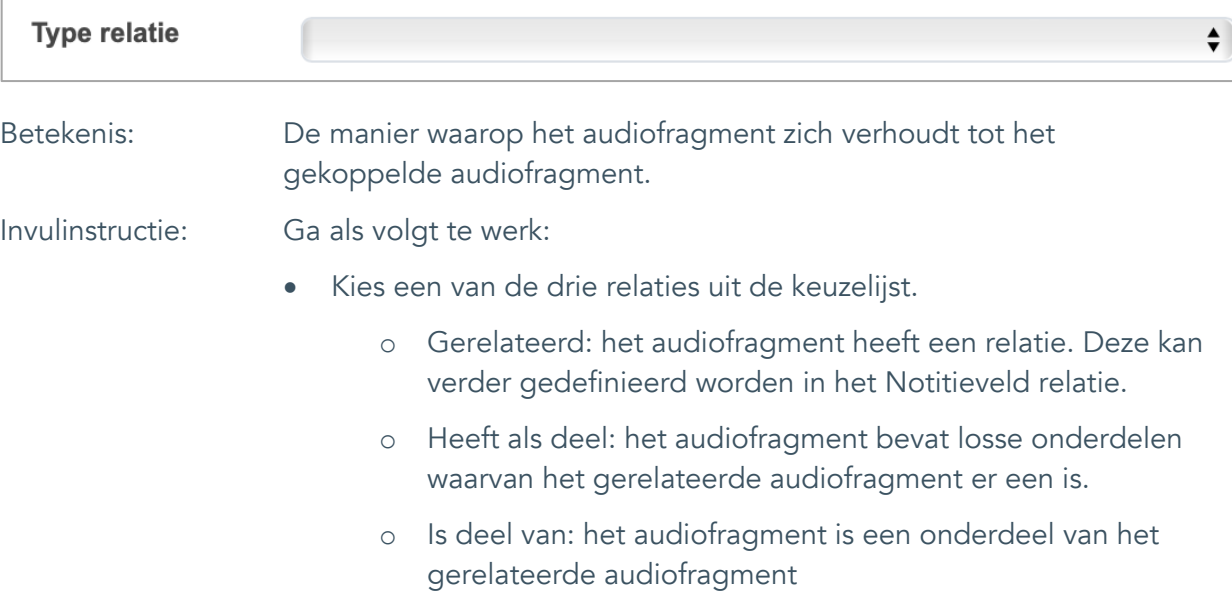

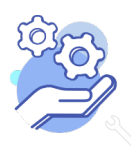

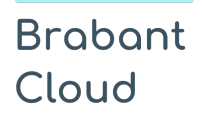

#### <span id="page-30-0"></span>21.3 Notitieveld relatie

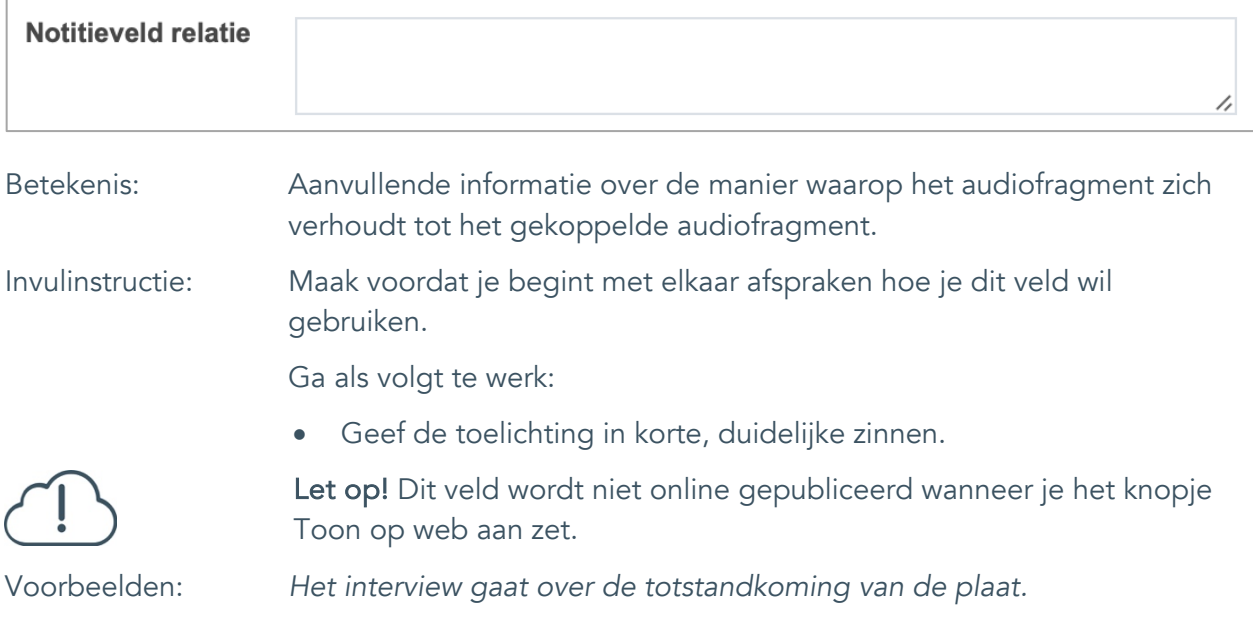

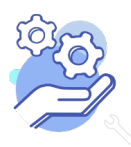

Uitgebreid formulier

### <span id="page-31-0"></span>**Documentatie en tentoonstellingen**

### <span id="page-31-1"></span>22. Tentoonstelling

**Brabant** 

Cloud

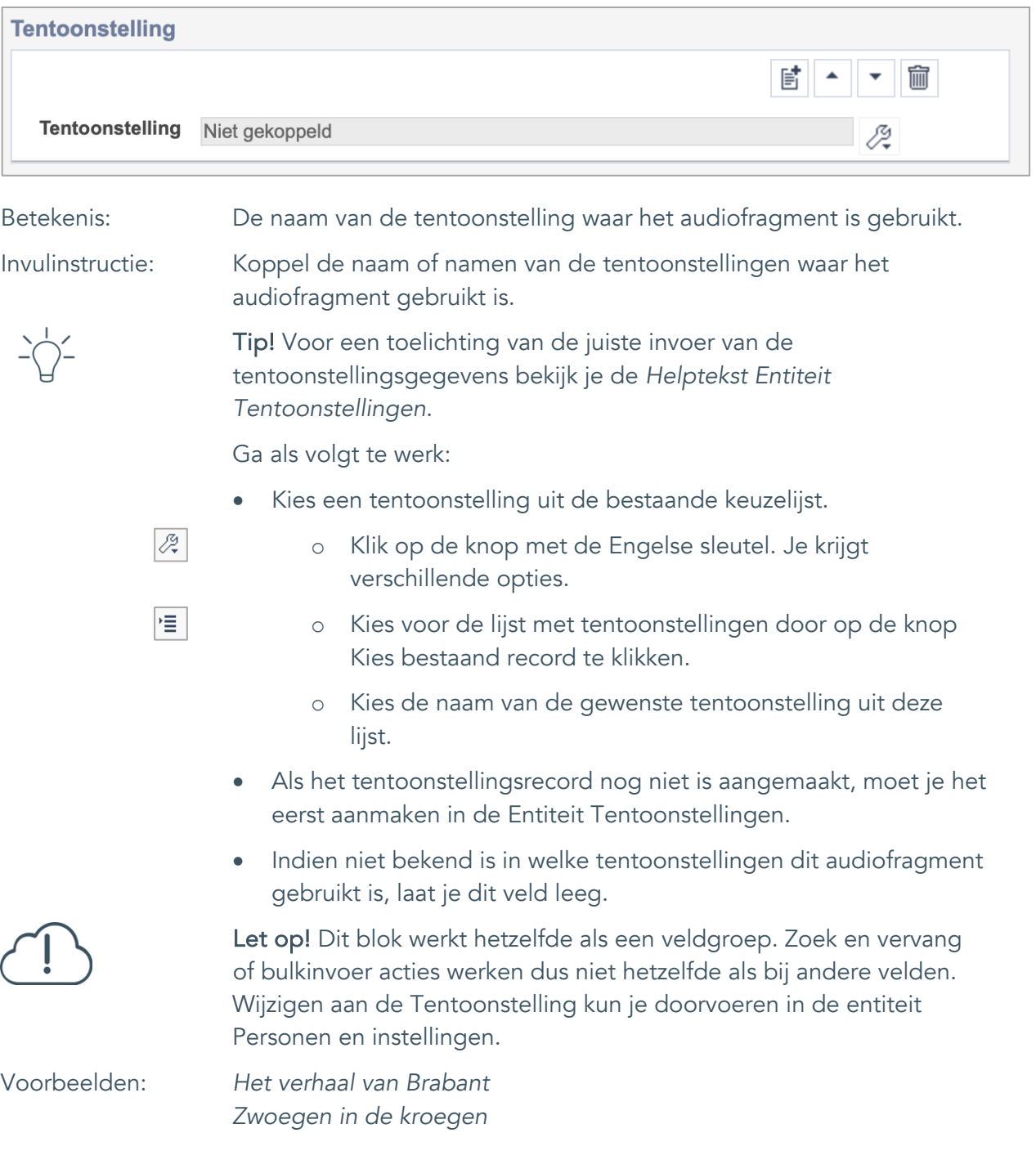

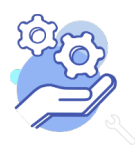

Uitgebreid formulier

### <span id="page-32-0"></span>**Verwerving**

**Brabant** 

Cloud

### <span id="page-32-1"></span>23. Huidige eigenaar

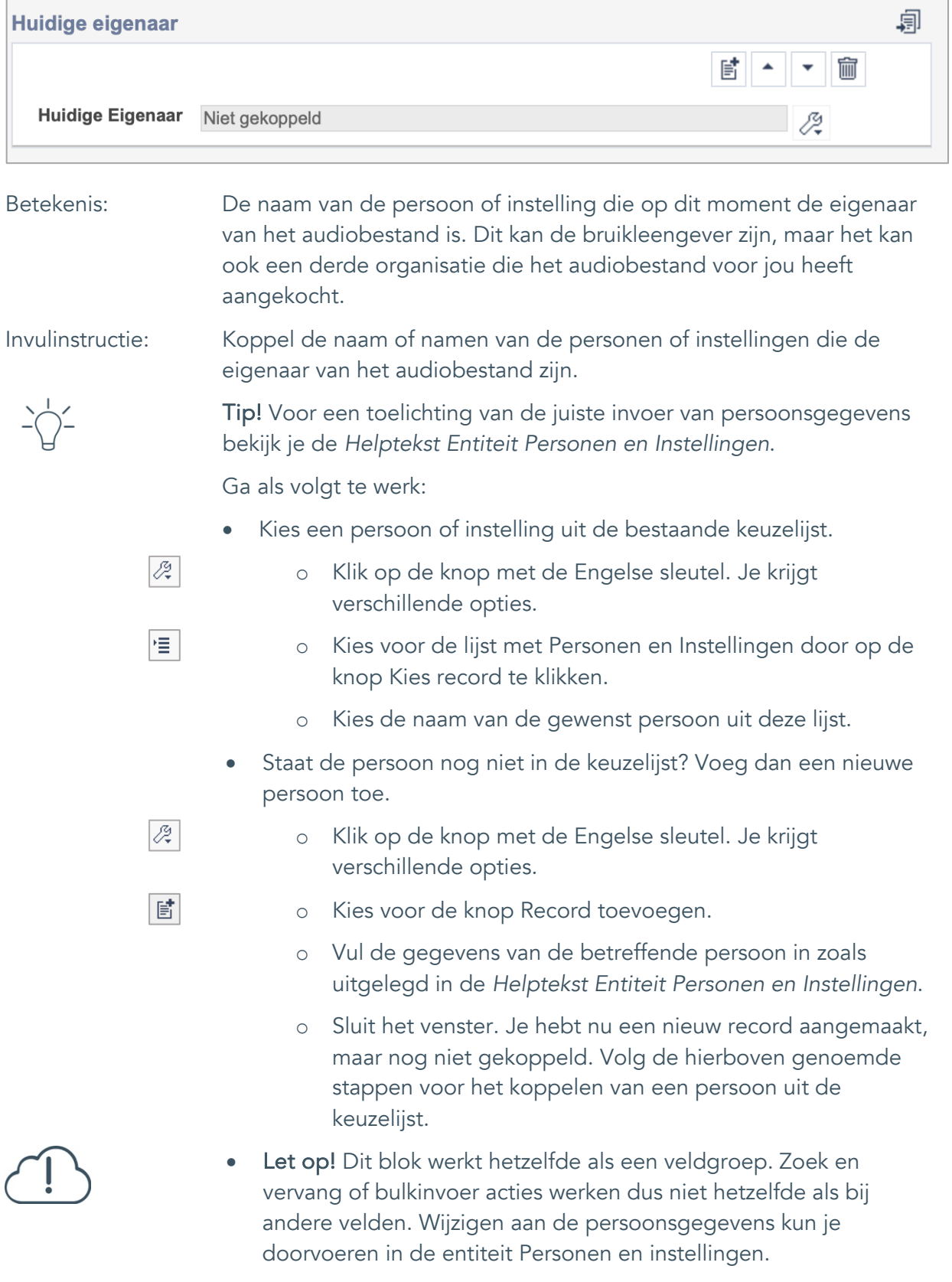

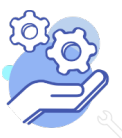

## **Helptekst Entiteit Audio**

Uitgebreid formulier

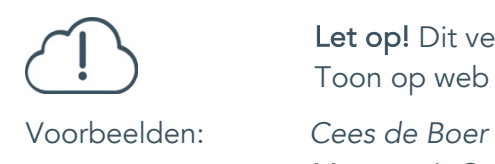

Let op! Dit veld wordt niet online gepubliceerd wanneer je het knopje Toon op web aan zet.

*Museum 't Oude Slot*

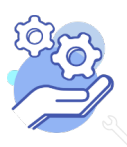

Uitgebreid formulier

#### <span id="page-34-0"></span>24. Verworven van

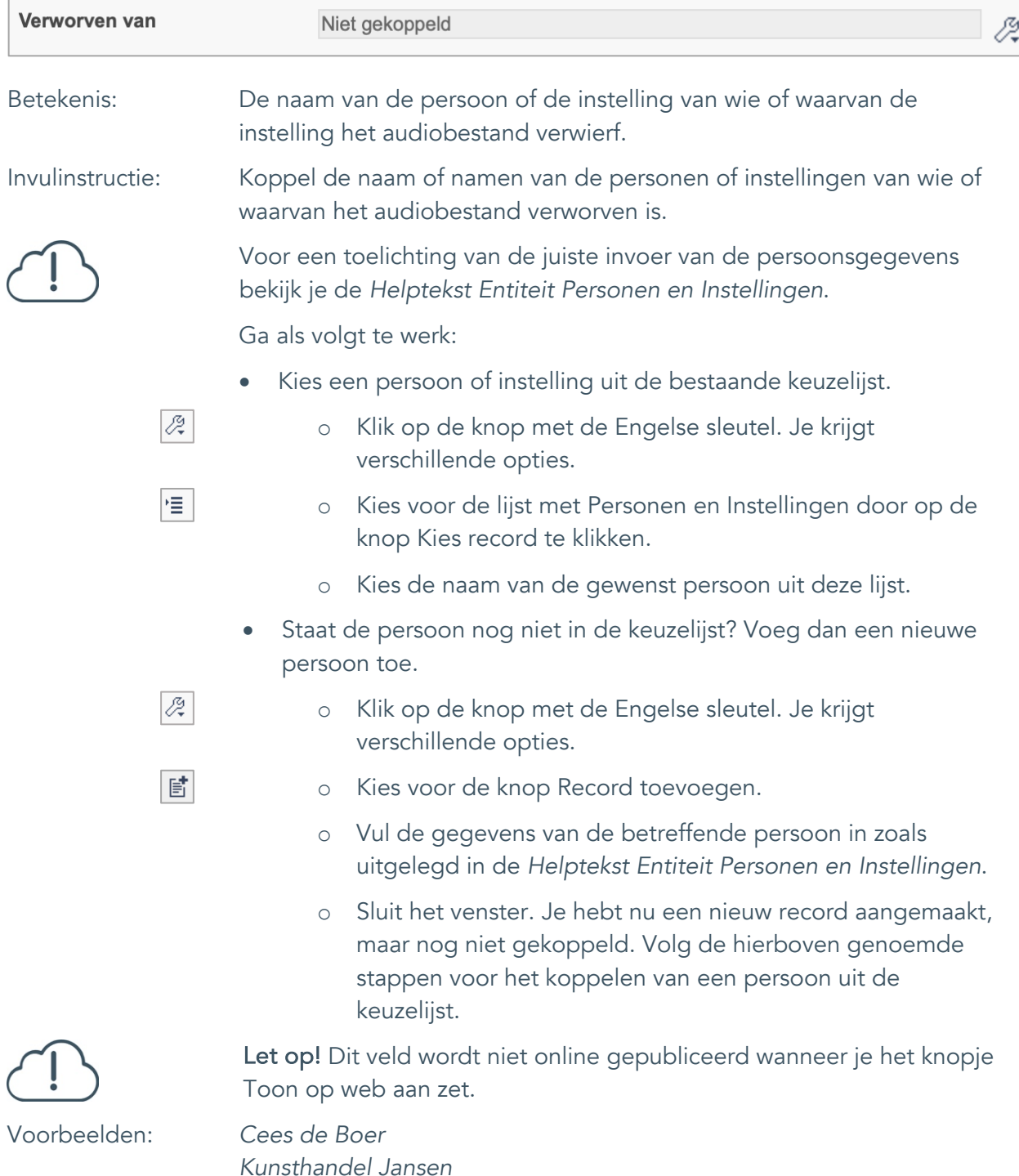

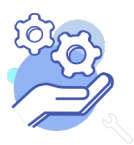

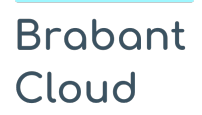

Uitgebreid formulier

### <span id="page-35-0"></span>25. Verwervingsmethode

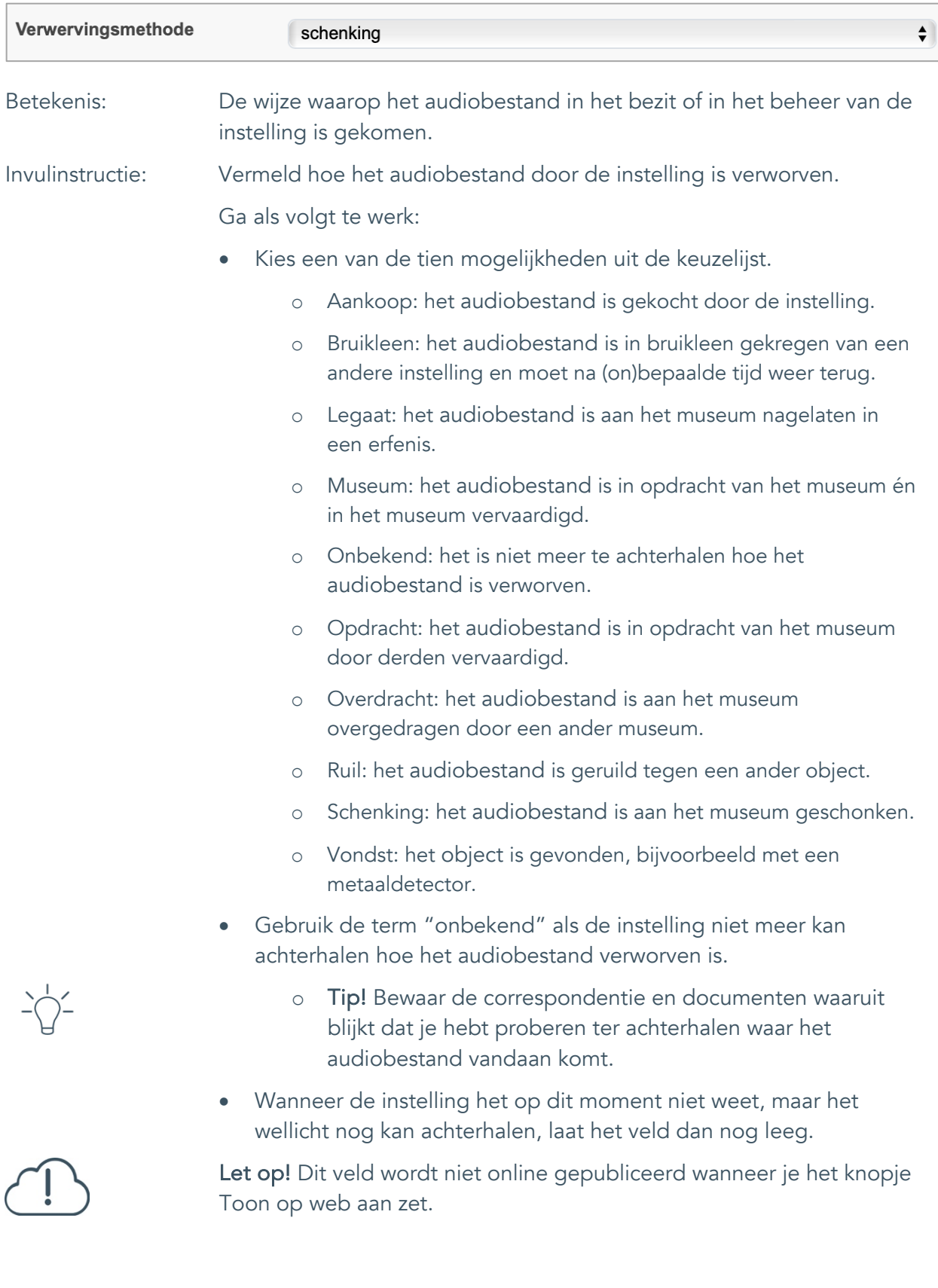

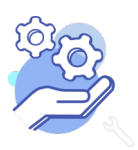

## **Helptekst Entiteit Audio**

Uitgebreid formulier

### <span id="page-36-0"></span>26. Verwervingsdatum

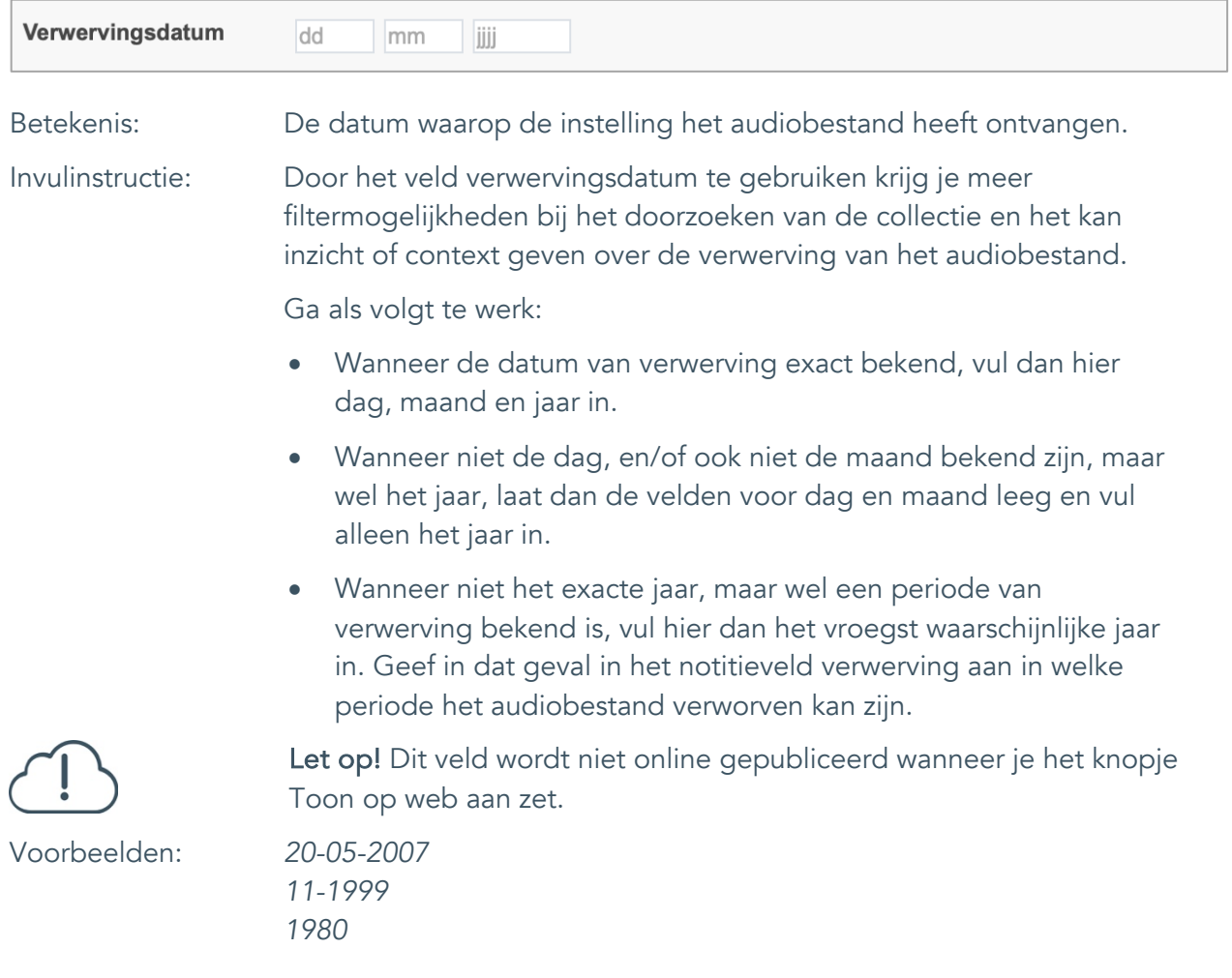

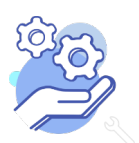

Uitgebreid formulier

#### <span id="page-37-0"></span>27. Notitieveld verwerving

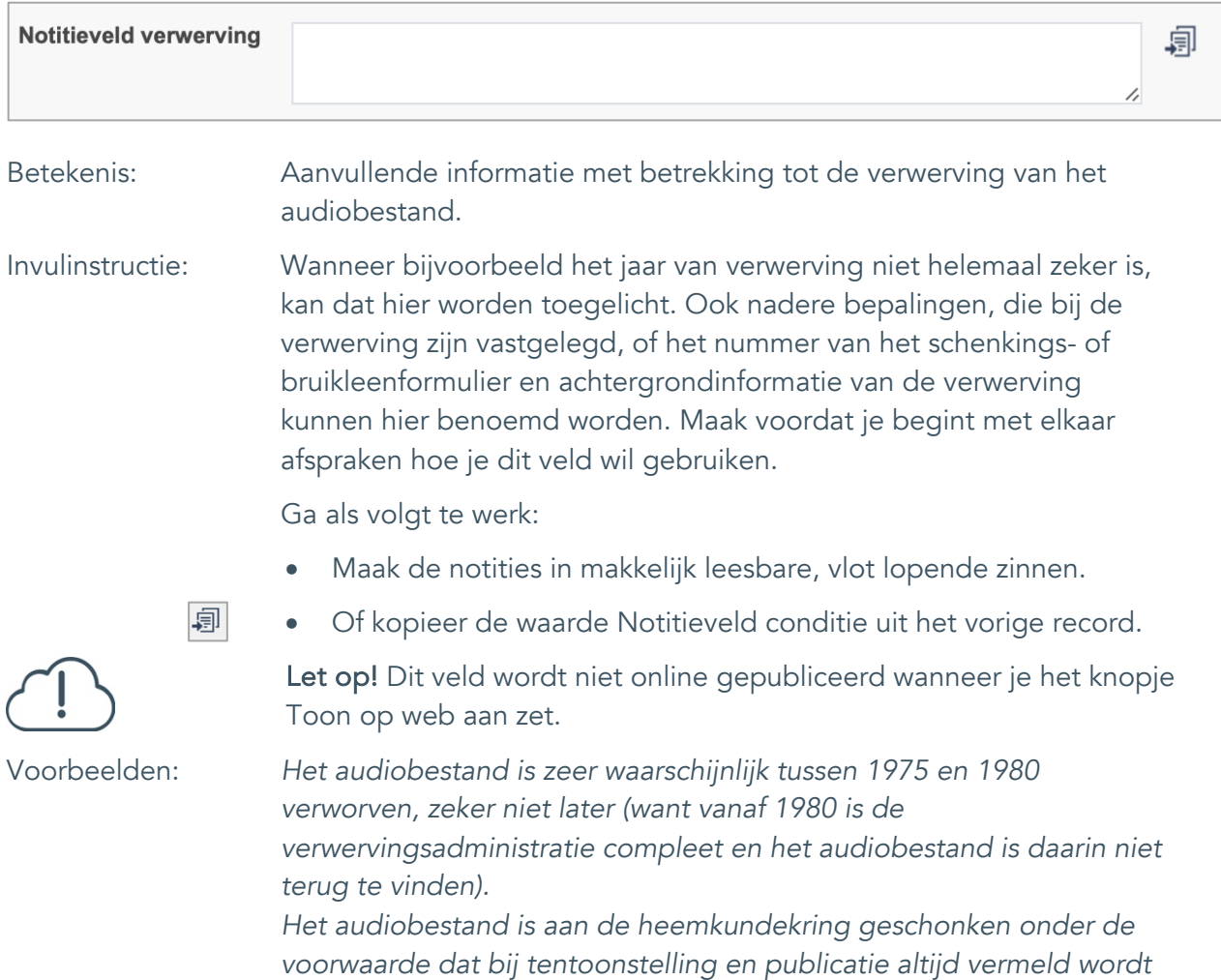

*dat Cees de Boer de schenker is.*

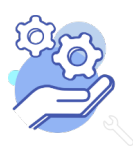

Uitgebreid formulier

#### <span id="page-38-0"></span>28. Aankoopprijs

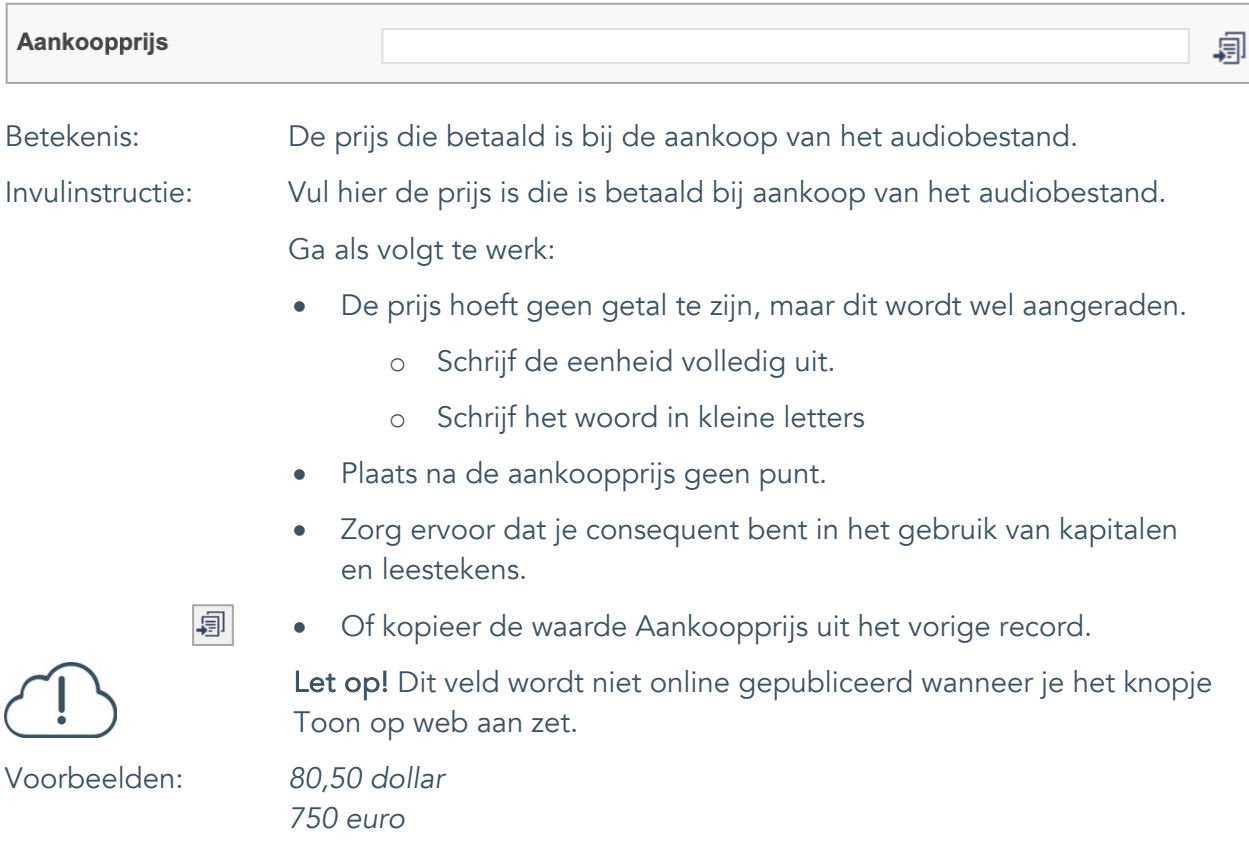

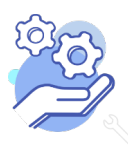

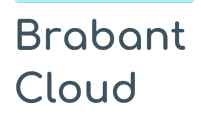

#### <span id="page-39-0"></span>29. Verzekerde waarde

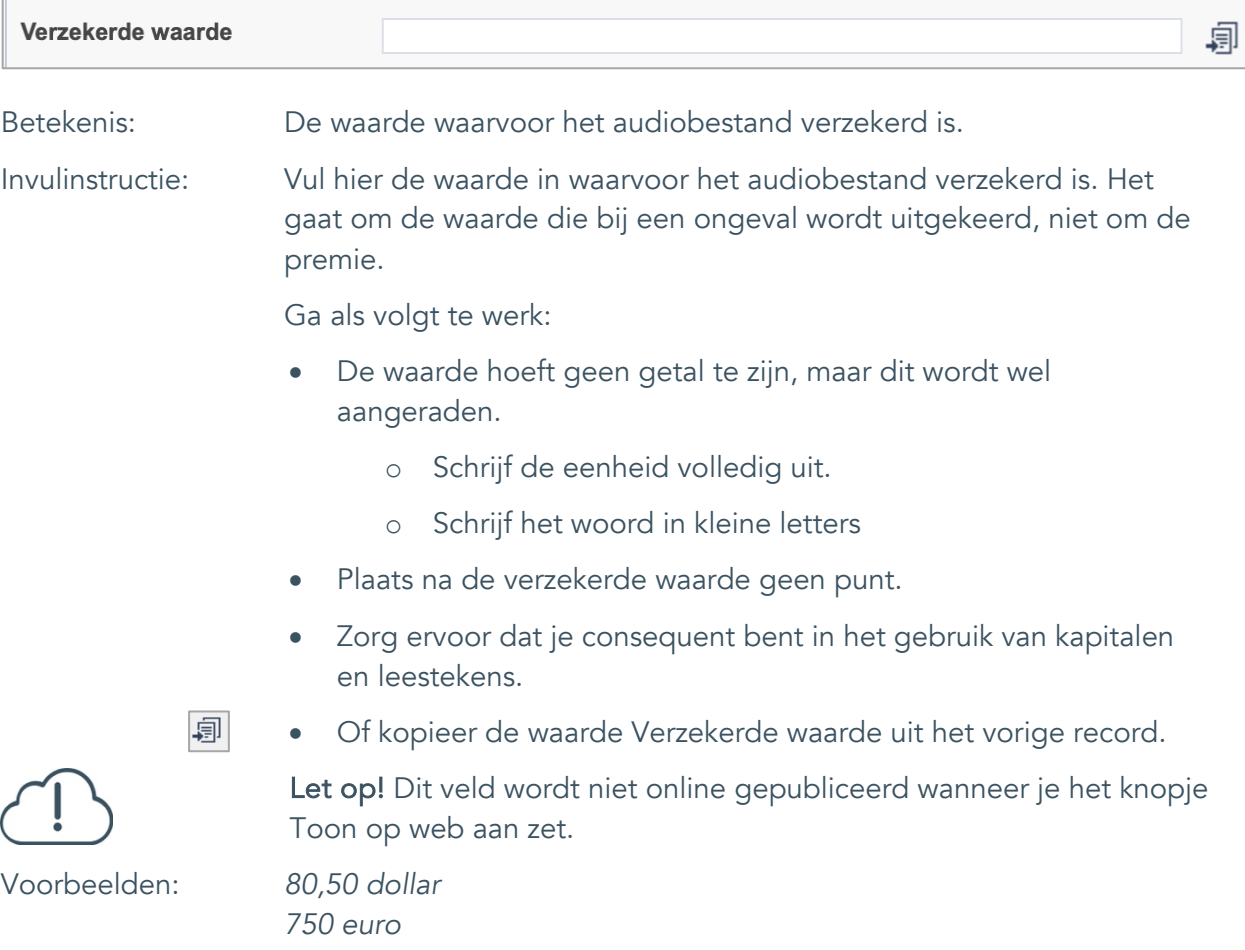

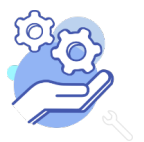

Uitgebreid formulier

#### <span id="page-40-0"></span>30. Notitieveld verzekerde waarde

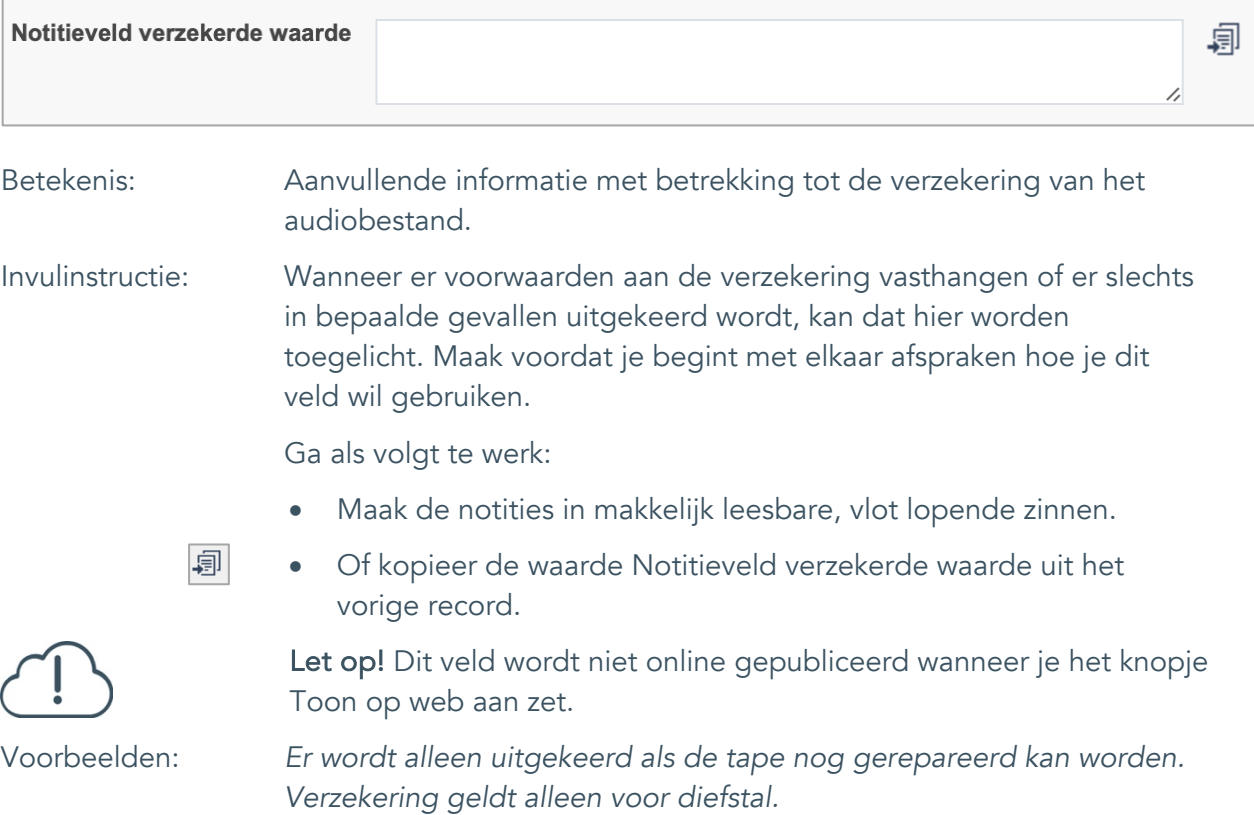

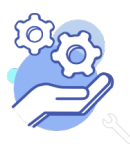

## **Helptekst Entiteit Audio**

Uitgebreid formulier

## <span id="page-41-0"></span>**Afstoting**

### <span id="page-41-1"></span>31. Afstotingsmethode

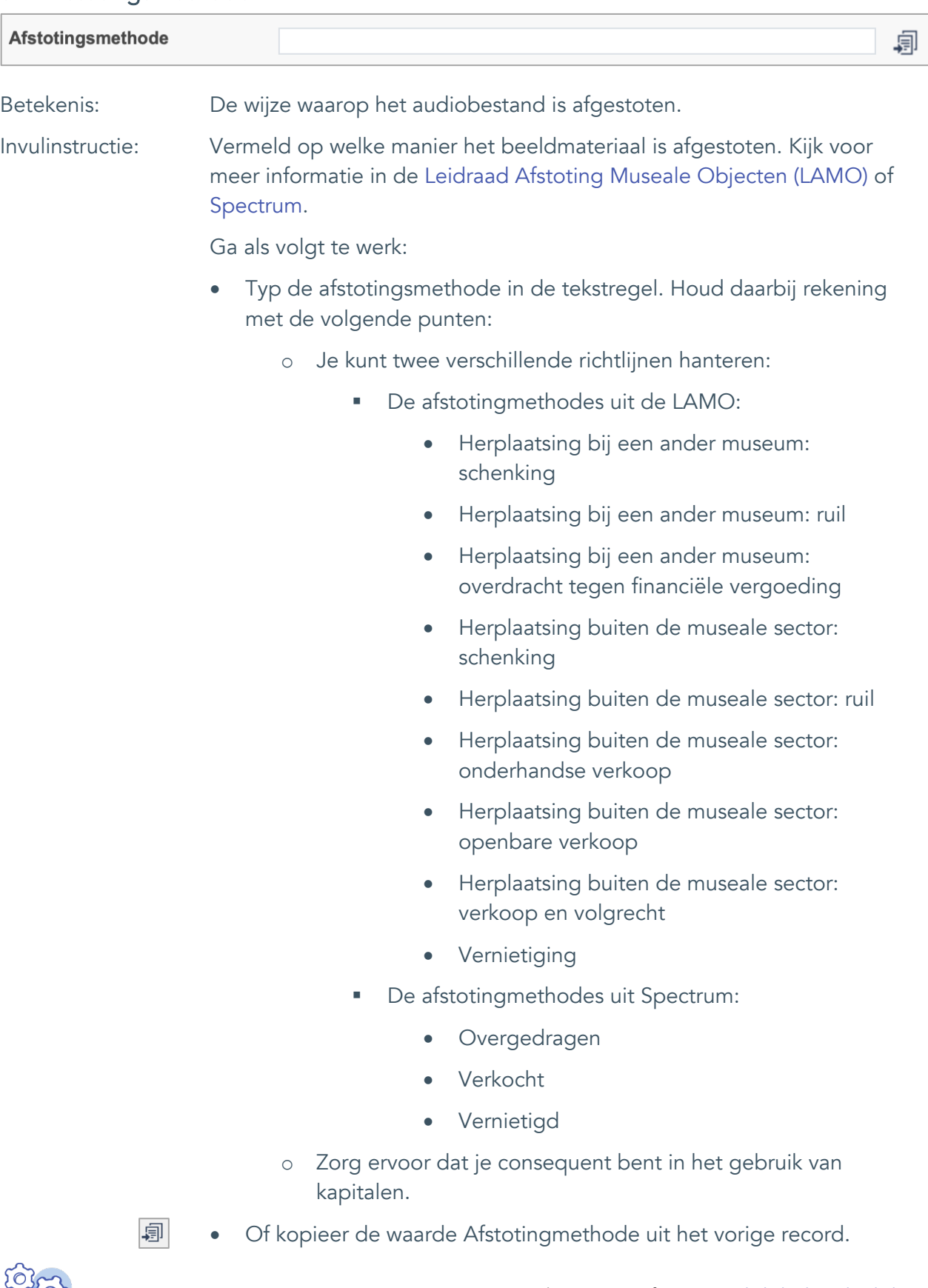

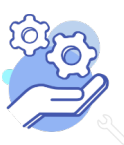

## **Helptekst Entiteit Audio**

Uitgebreid formulier

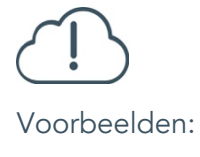

- Gebruik de term "onbekend" als de instelling niet meer kan achterhalen hoe het audiobestand afgestoten is.
	- o Tip! Bewaar de correspondentie en documenten waaruit blijkt dat je hebt proberen ter achterhalen hoe het audiobestand is afgestoten.
- Wanneer de instelling het op dit moment niet weet, maar het wellicht nog kan achterhalen, laat het veld dan nog leeg.

Let op! Dit veld wordt niet online gepubliceerd wanneer je het knopje Toon op web aan zet.

Voorbeelden: *Herplaatsing buiten de museale sector: verkoop en volgrecht Vernietiging*

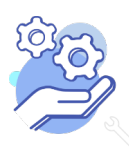

Uitgebreid formulier

#### <span id="page-43-0"></span>32. Afgestoten aan

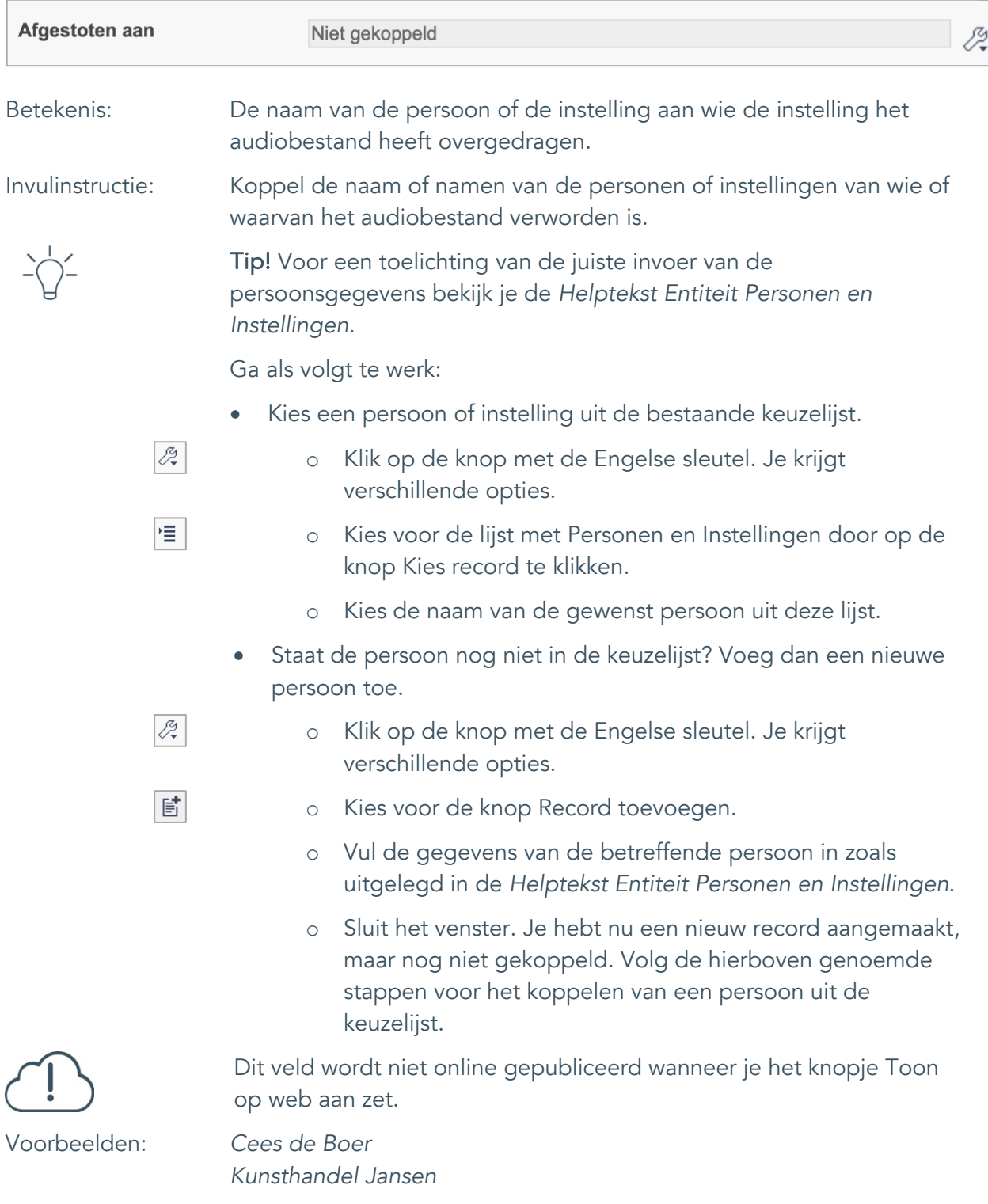

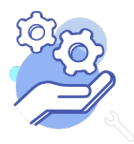

Uitgebreid formulier

### <span id="page-44-0"></span>33. Afstotingsdatum

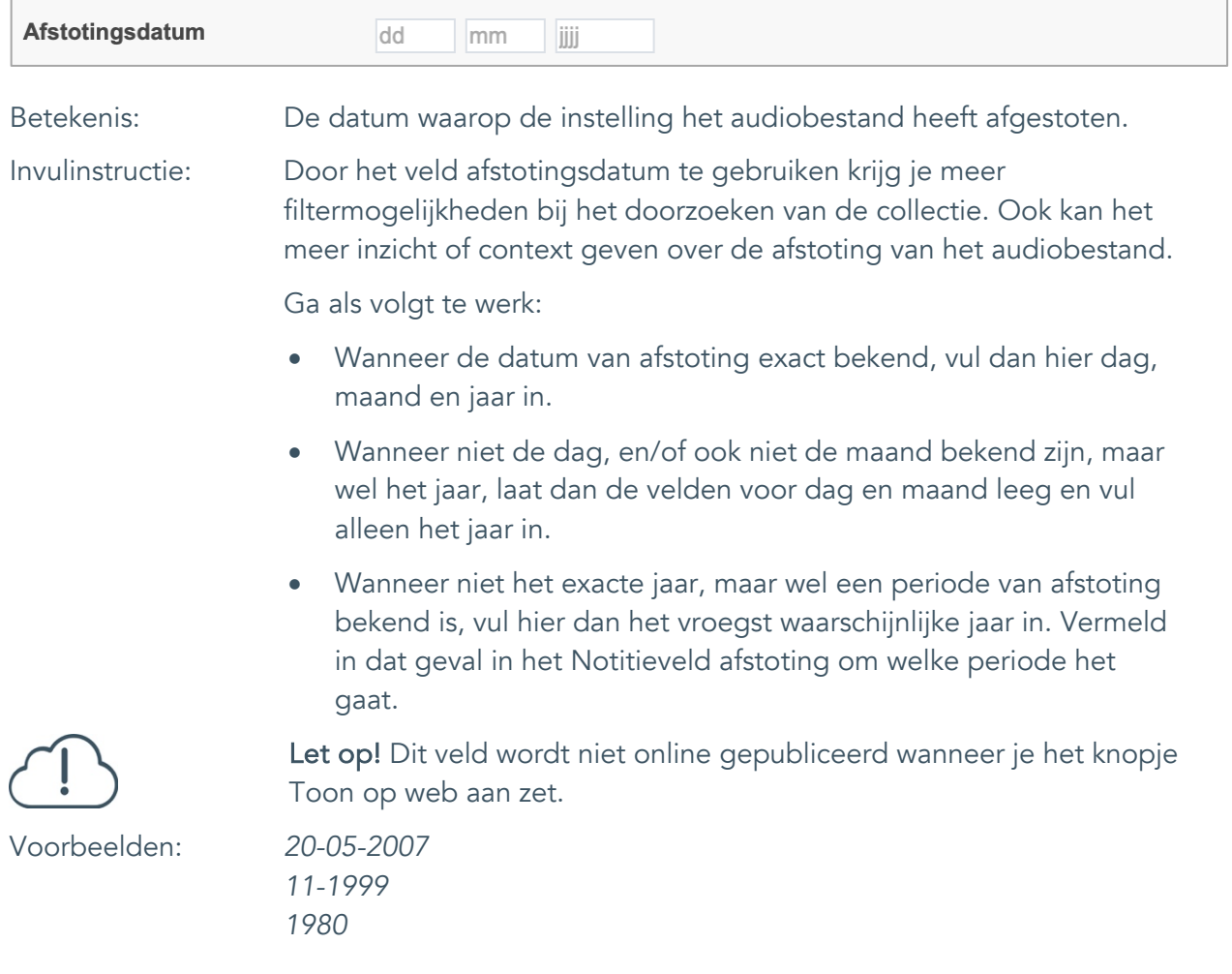

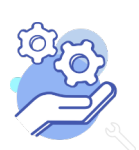

Uitgebreid formulier

### <span id="page-45-0"></span>34. Notitieveld afstoting

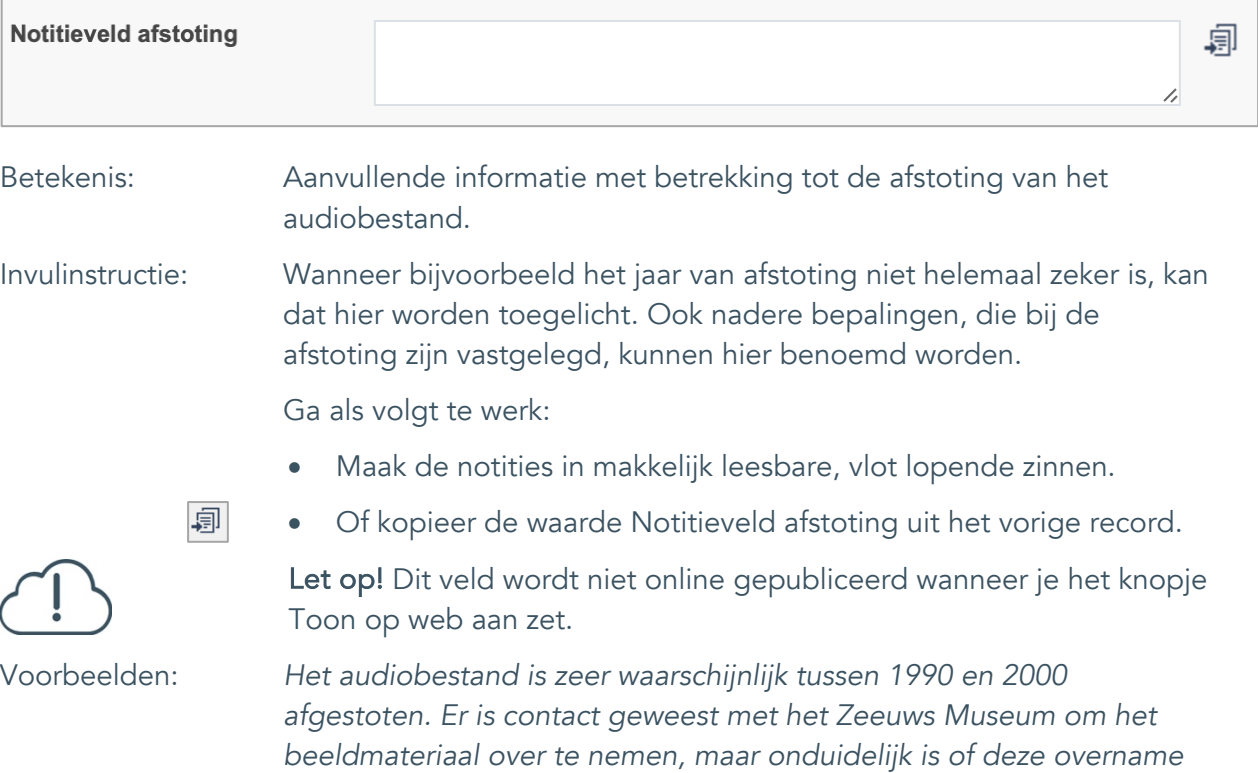

*is doorgegaan of dat het audiobestand is weggegooid.* 

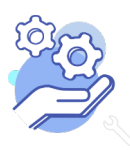

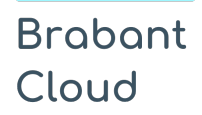

Uitgebreid formulier

### <span id="page-46-0"></span>**Standplaats**

### <span id="page-46-1"></span>35. Huidige standplaats

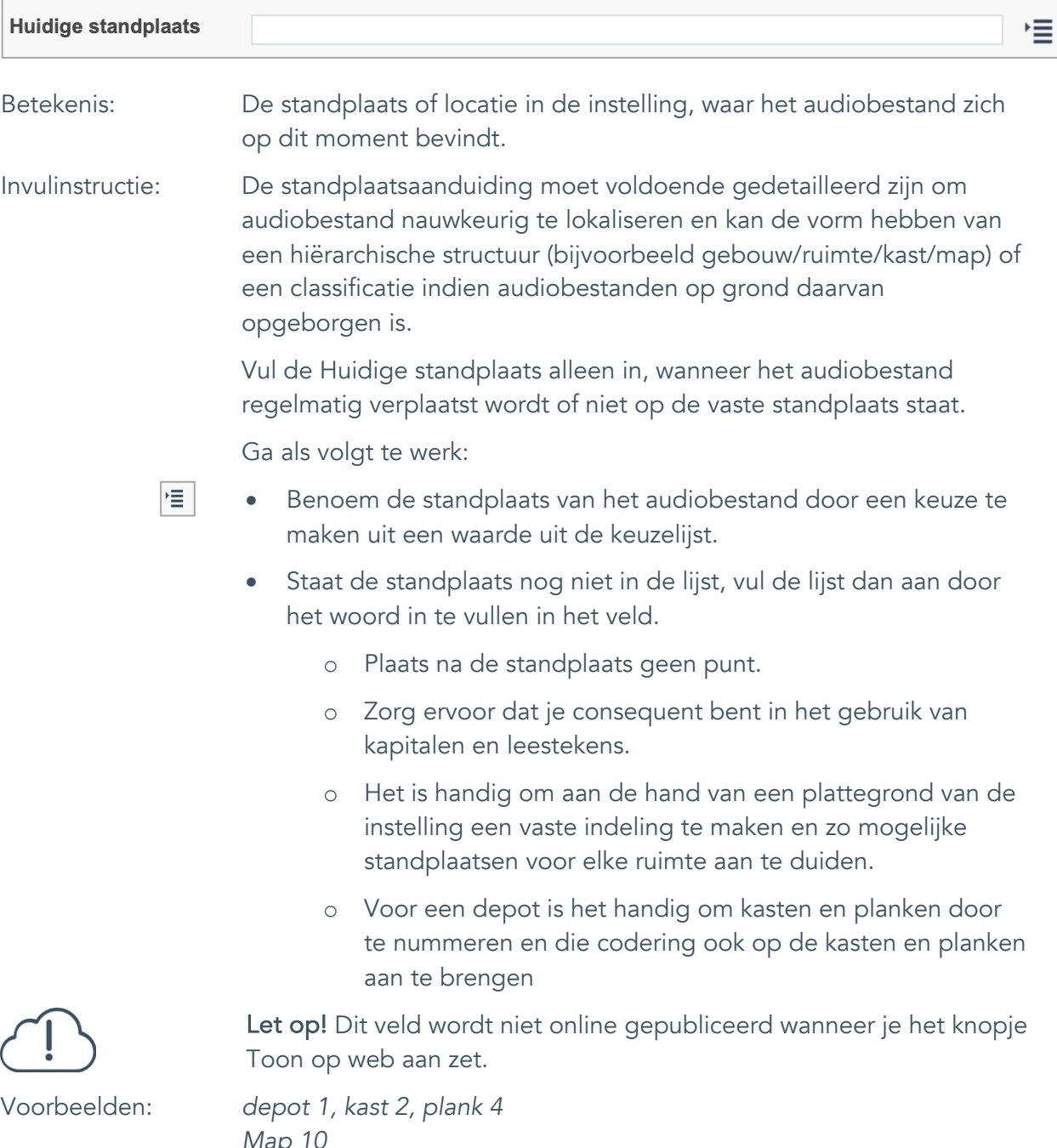

*Map 10 vergaderkamer*

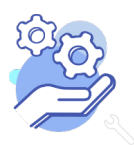

#### <span id="page-47-0"></span>36. Vaste standplaats

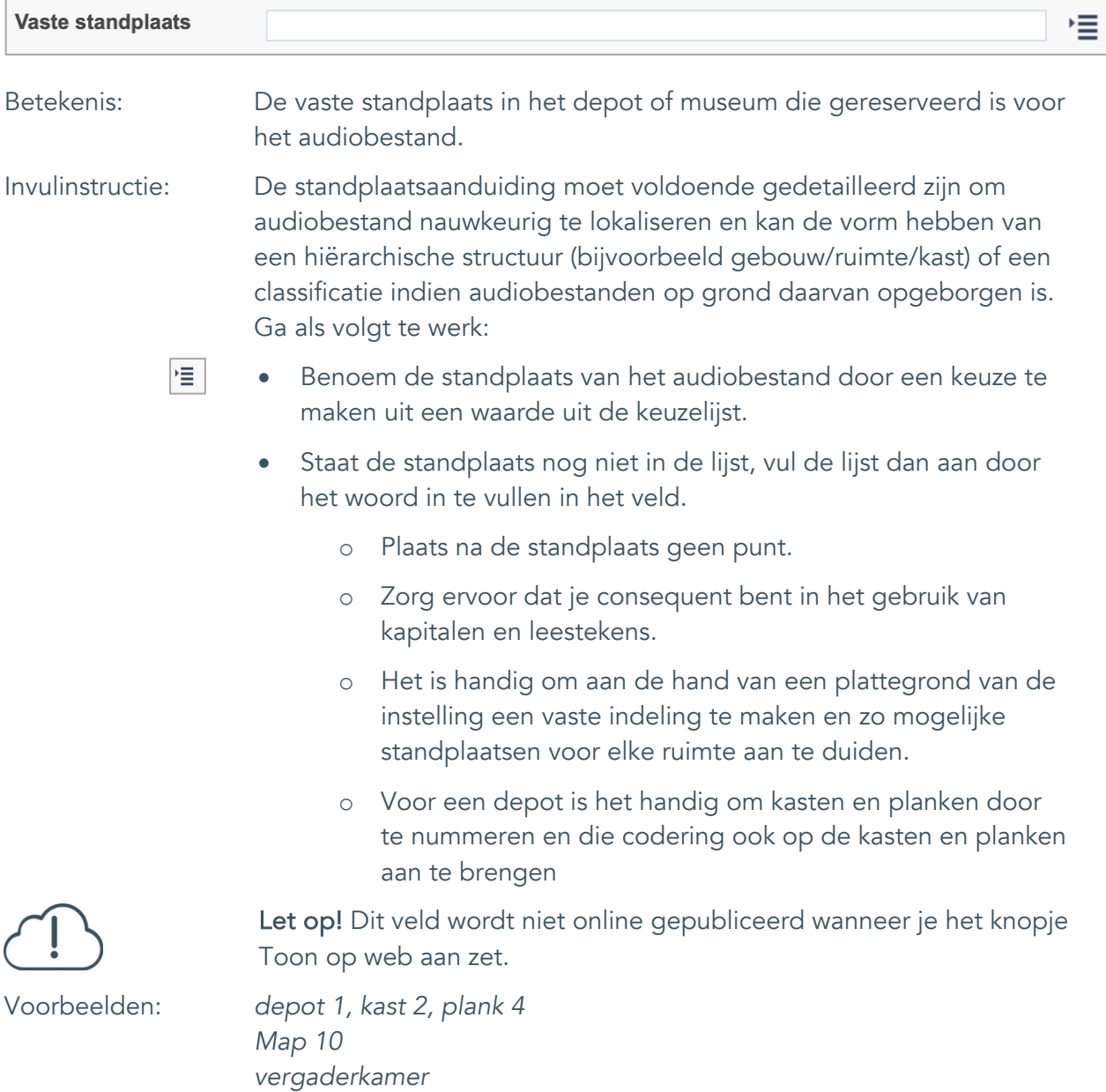

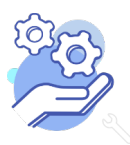

Uitgebreid formulier

### <span id="page-48-0"></span>37. Notitieveld standplaats

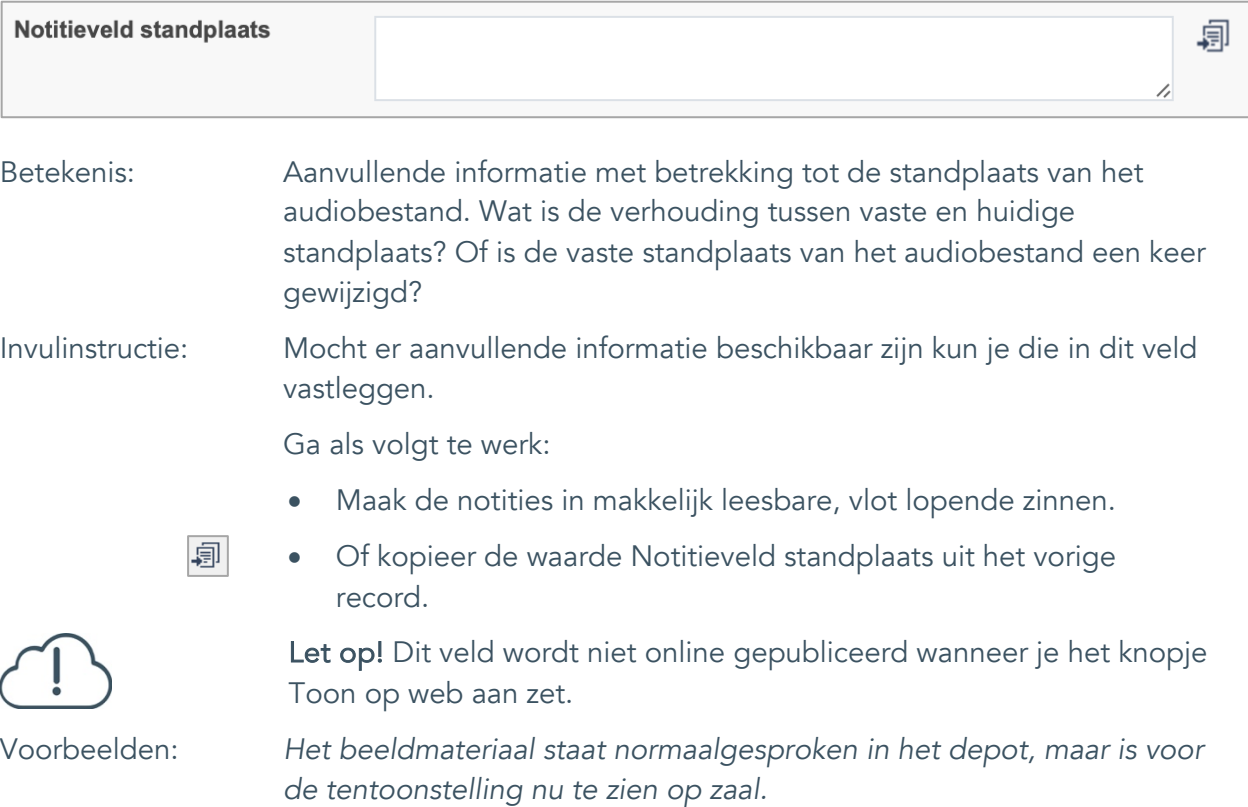

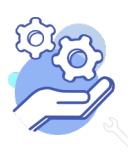

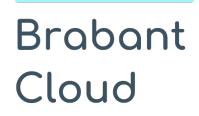

Uitgebreid formulier

#### <span id="page-49-0"></span>38. Veldgroep: Historische standplaats

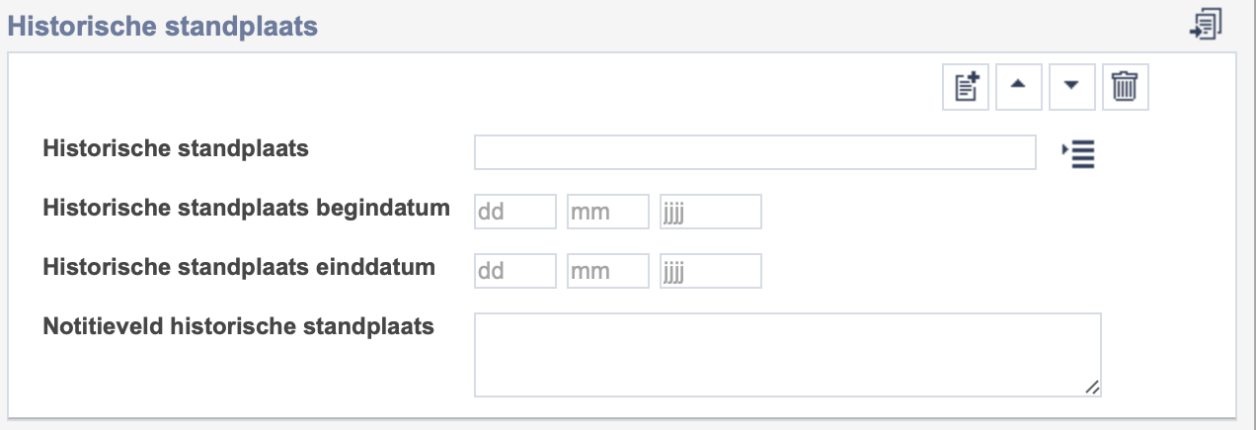

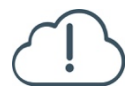

Let op! De vier velden in deze groep zijn aan elkaar gekoppeld. Zoek en vervang of bulkinvoer acties op maar één van deze velden zijn dus niet mogelijk.

- $\mathbb{E}^{\!\bullet\!}$ • Indien je meerdere historische standplaatsen wil toevoegen, voeg je per record een nieuwe veldgroep toe door op de knop toevoegen te klikken.
- 圙 • Indien je te veel veldgroepen hebt toegevoegd, verwijder je een veldgroep door op de knop verwijder te klikken. Je verwijdert dan zowel de historische standplaats als bijbehorende datums en een eventuele notitie.
- 凬 • Of kopieer de waarde Historische standplaats uit het vorige record. Bij deze optie kopieer je alle veldgroepen uit het vorige record.

Let op! De velden in deze veldgroep worden niet online gepubliceerd wanneer je het knopje Toon op web aan zet.

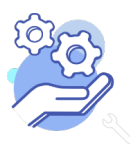

Uitgebreid formulier

#### <span id="page-50-0"></span>38.1 Historische standplaats

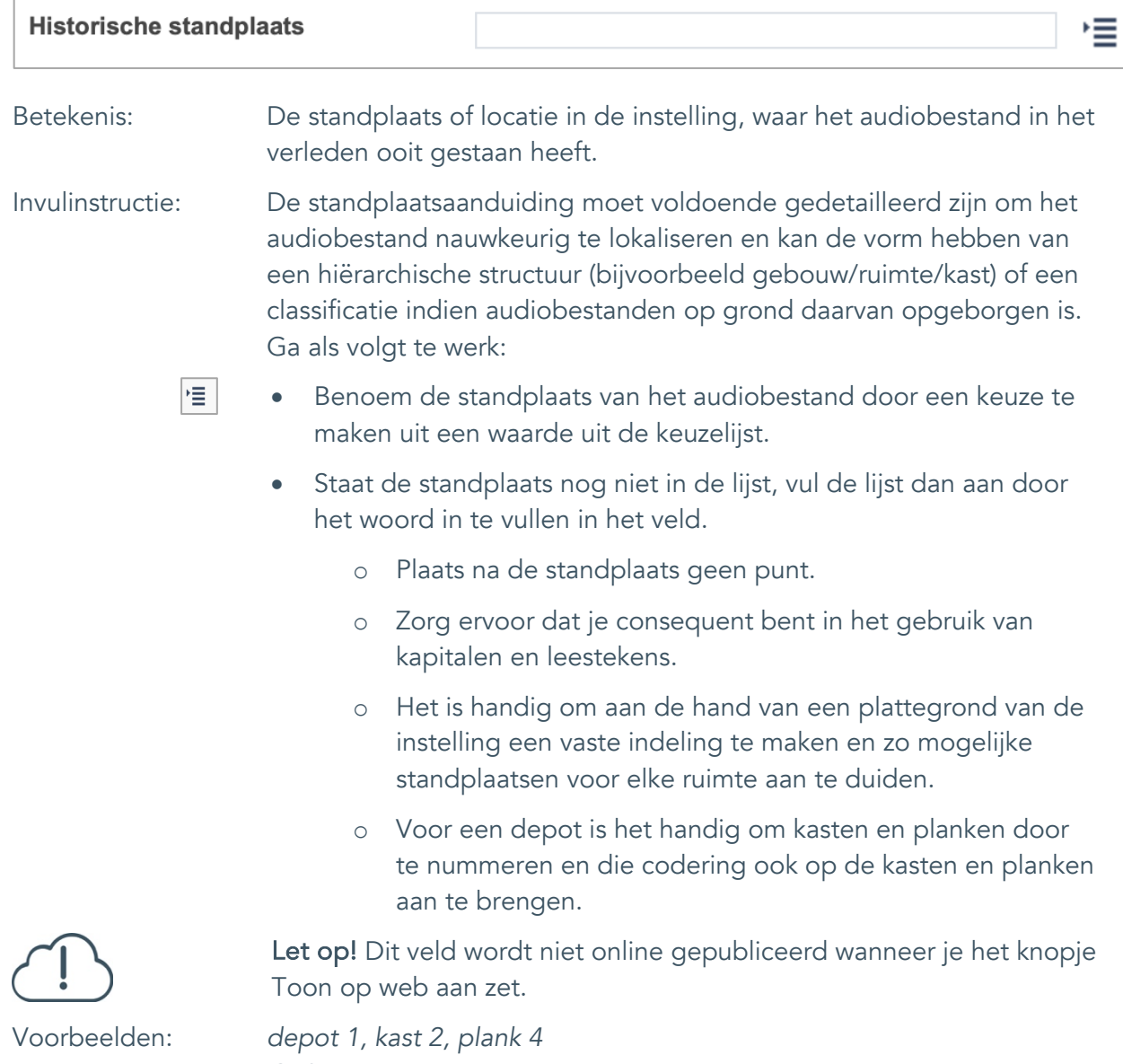

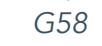

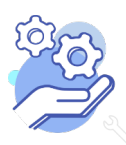

Uitgebreid formulier

#### <span id="page-51-0"></span>38.2 Historische standplaats begindatum

**Brabant** 

Cloud

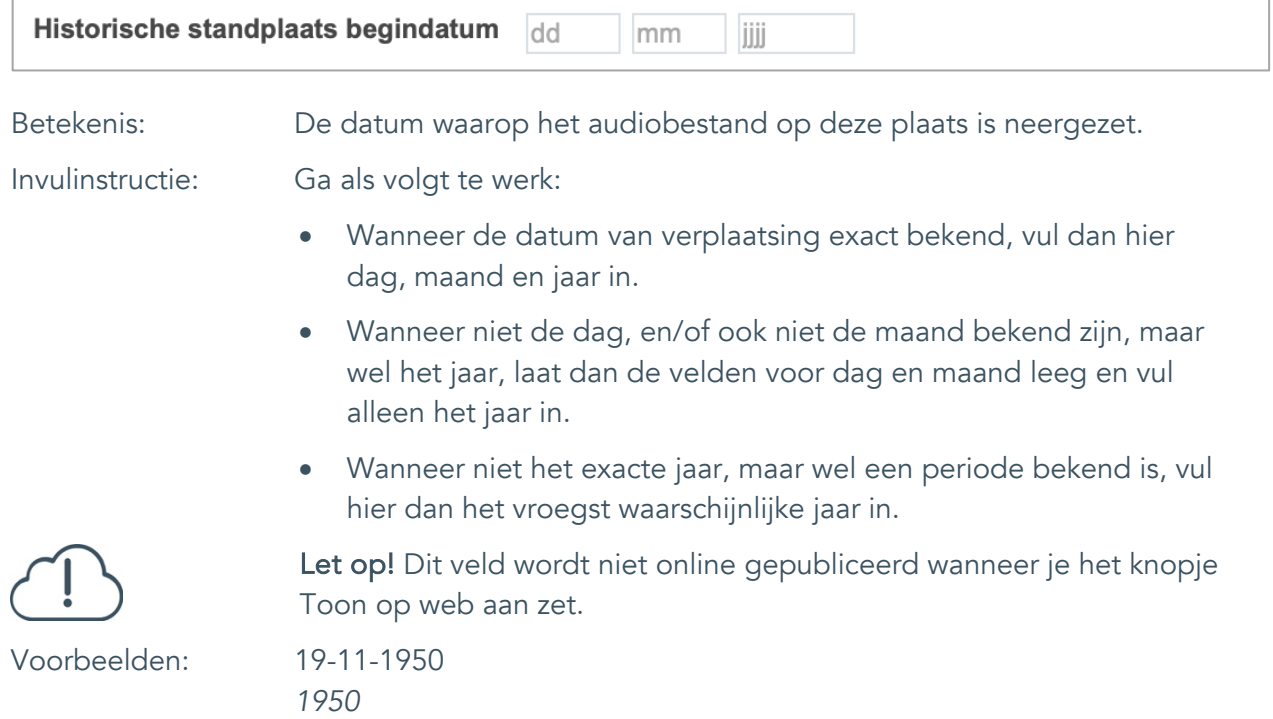

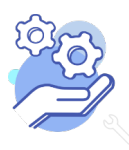

Uitgebreid formulier

### <span id="page-52-0"></span>38.3 Historische standplaats einddatum Historische standplaats einddatum dd mm jiji Betekenis: De datum waarop het audiobestand verplaatst is naar een nieuwe standplaats. Invulinstructie: Ga als volgt te werk: • Wanneer de datum van verplaatsing exact bekend, vul dan hier dag, maand en jaar in. • Wanneer niet de dag, en/of ook niet de maand bekend zijn, maar wel het jaar, laat dan de velden voor dag en maand leeg en vul alleen het jaar in. • Wanneer niet het exacte jaar, maar wel een periode van verplaatsing bekend is, vul hier dan het laatst waarschijnlijke jaar in.

Voorbeelden: 19-11-1960

**Brabant** 

Cloud

Let op! Dit veld wordt niet online gepubliceerd wanneer je het knopje Toon op web aan zet.

*1960*

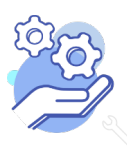

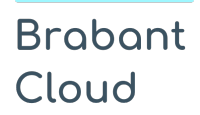

Uitgebreid formulier

#### <span id="page-53-0"></span>38.4 Notitieveld historische standplaats

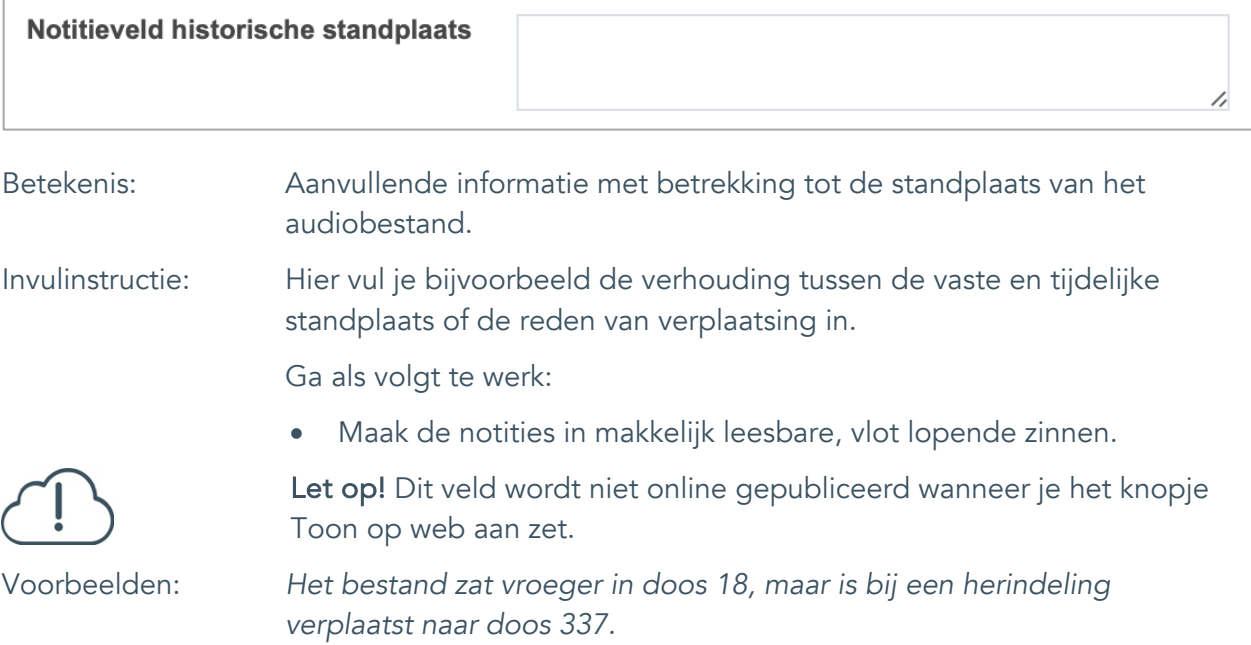

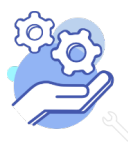

#### **Helptekst Entiteit Audio** Uitgebreid formulier

### <span id="page-54-0"></span>**Rechten**

### <span id="page-54-1"></span>39. Copyright

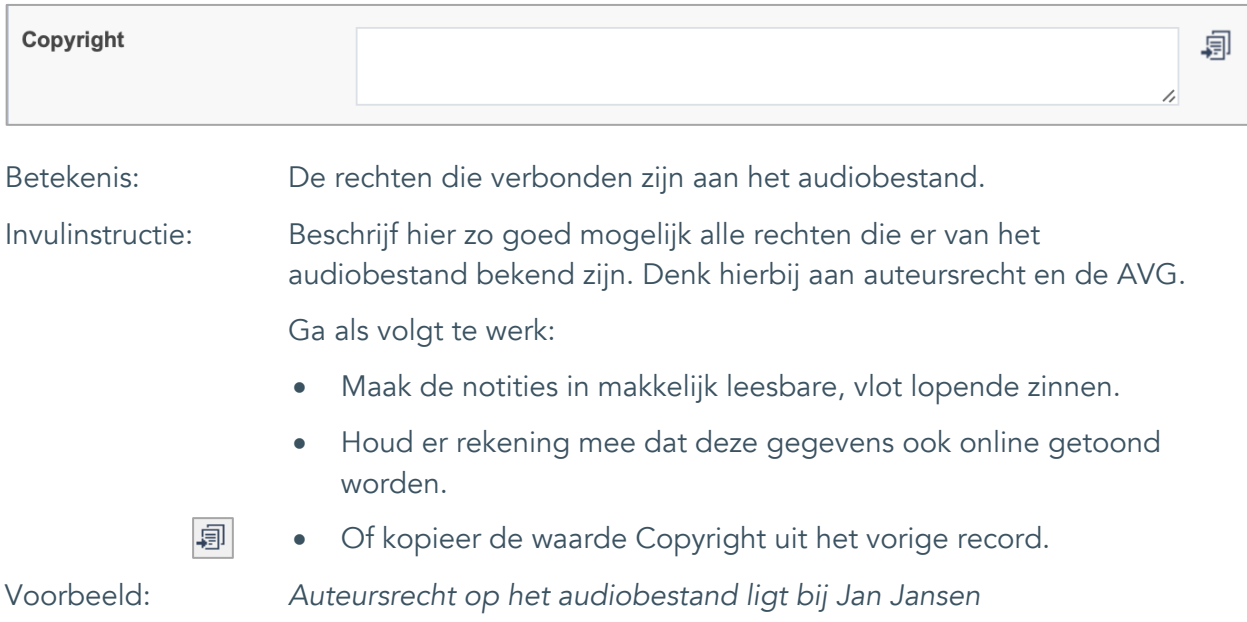

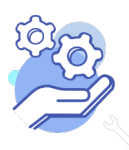

### <span id="page-55-0"></span>40. Notitieveld copyright

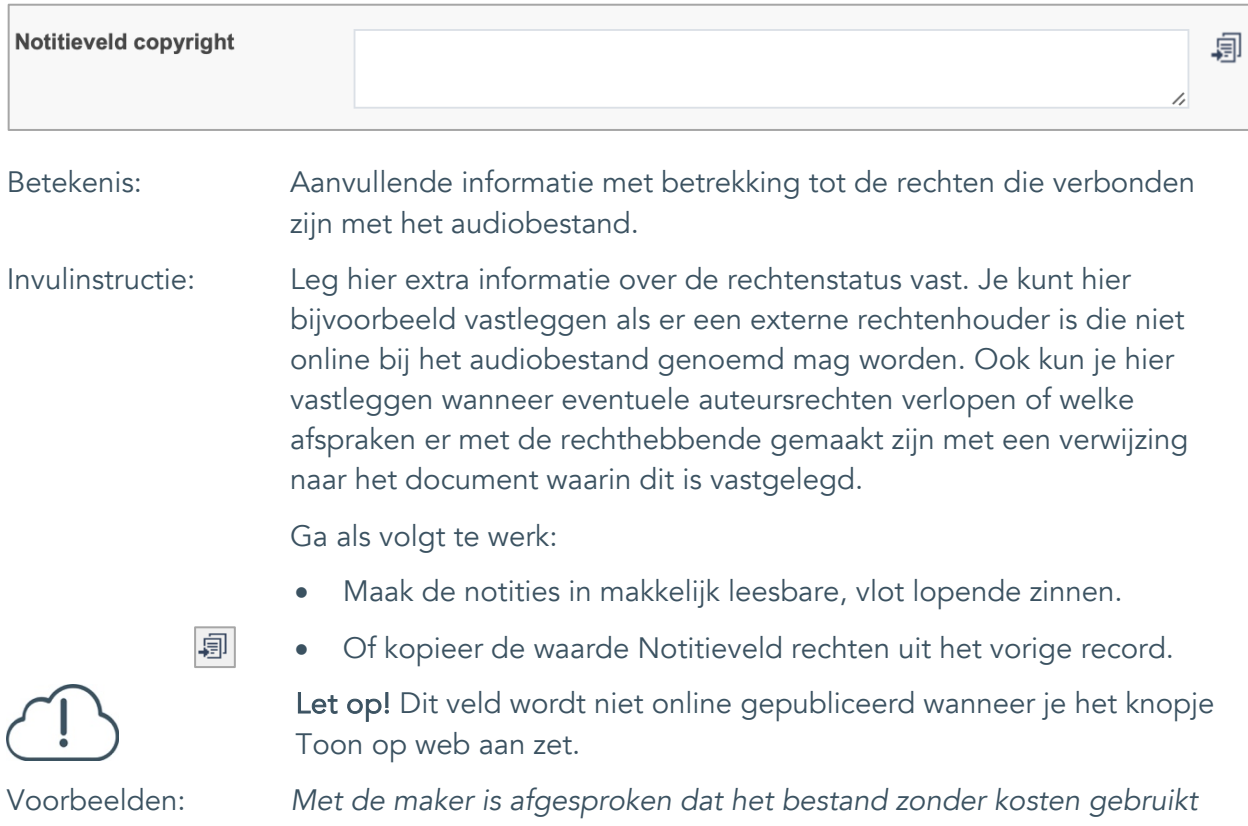

*mag worden door de instelling, echter wel altijd met vermelding van de naam van de maker.*

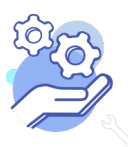

### <span id="page-56-0"></span>41. Toon op web

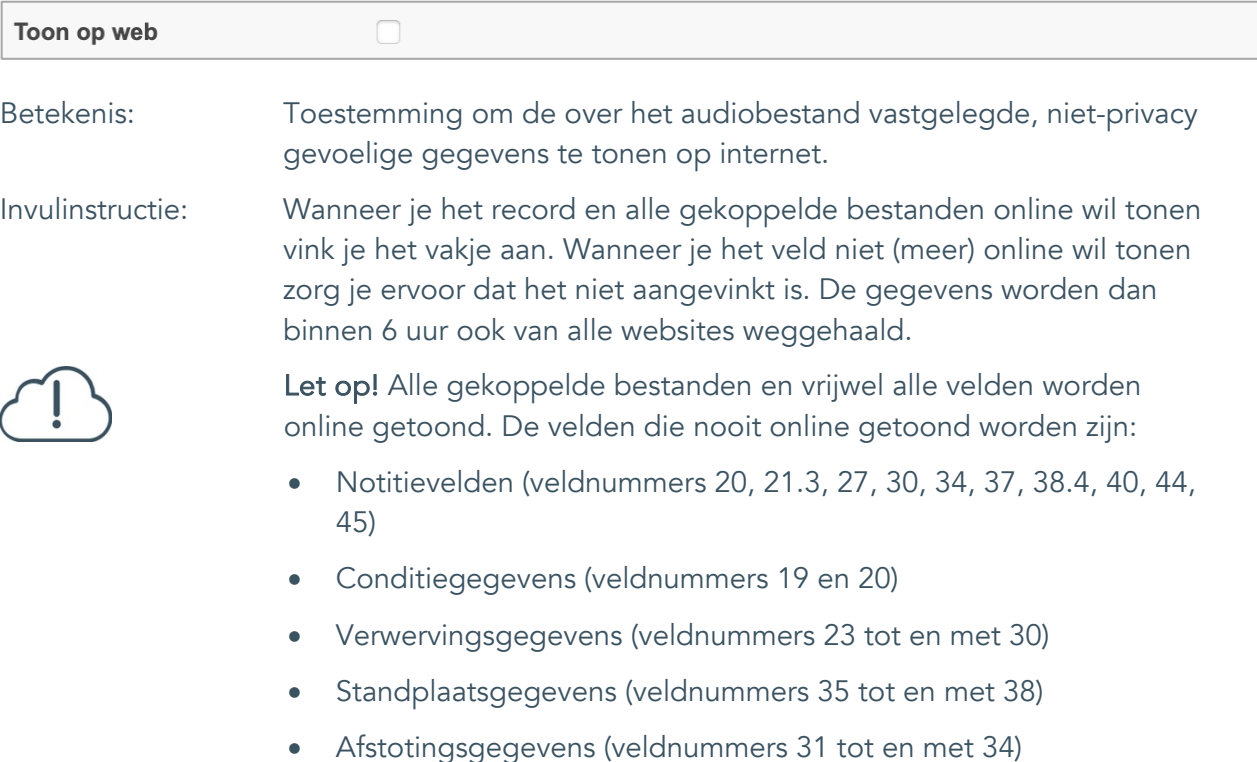

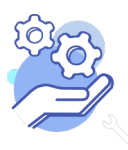

#### <span id="page-57-0"></span>42. Archiefnummer

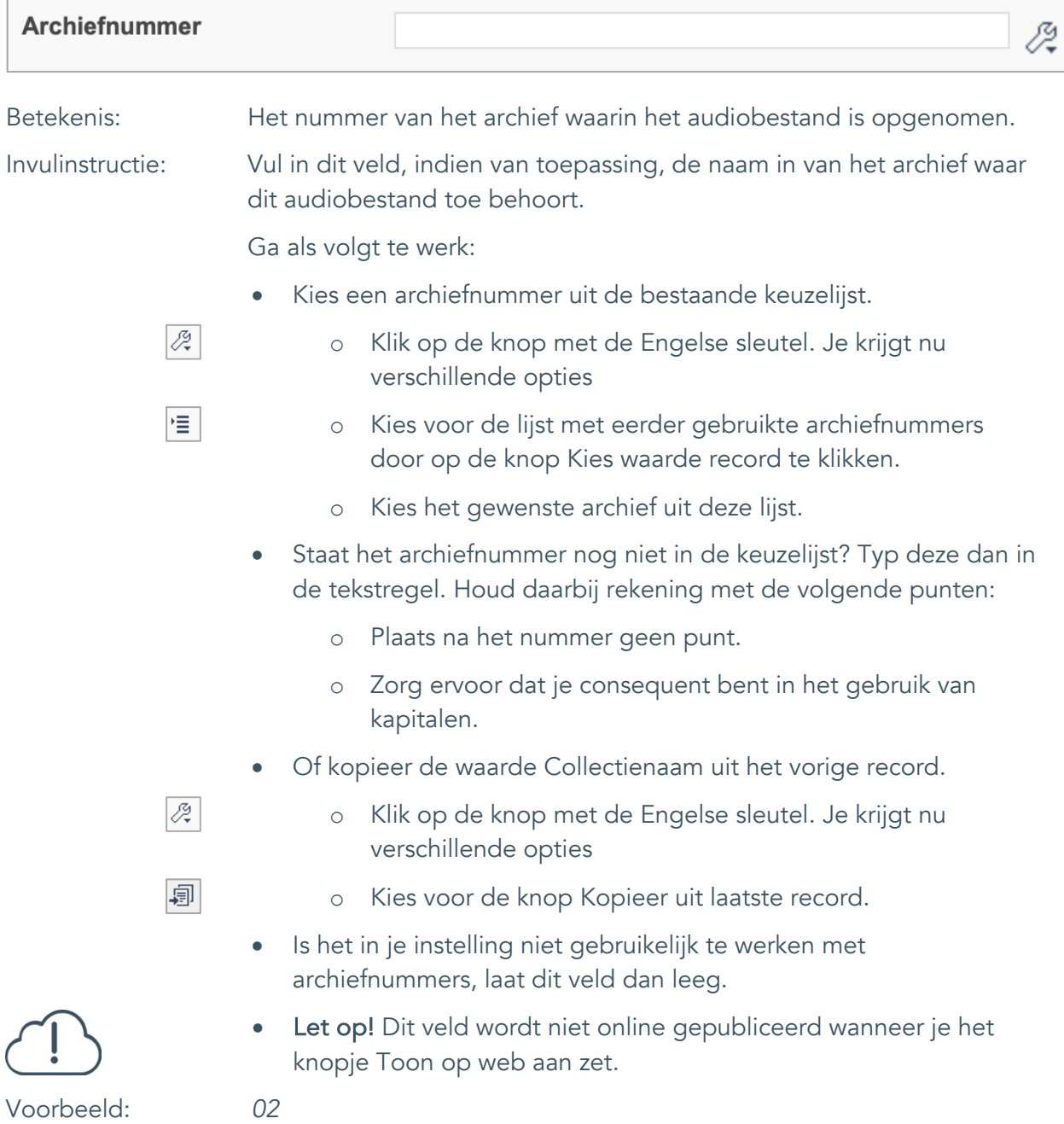

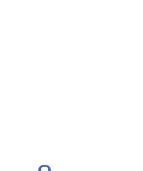

#### 43. Inventarisnummer

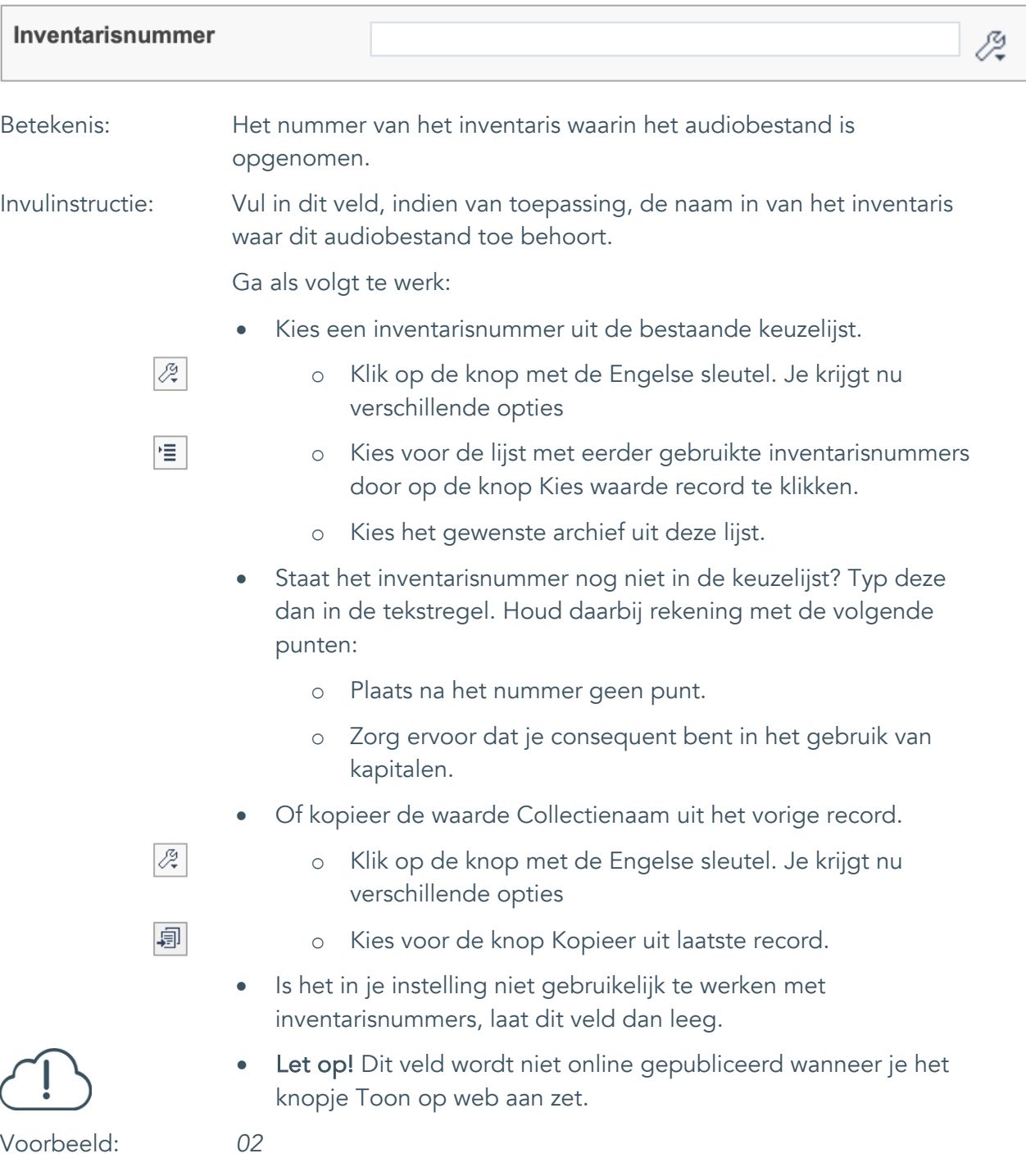

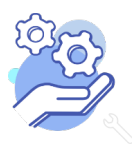

#### <span id="page-59-0"></span>44. Notitieveld 1

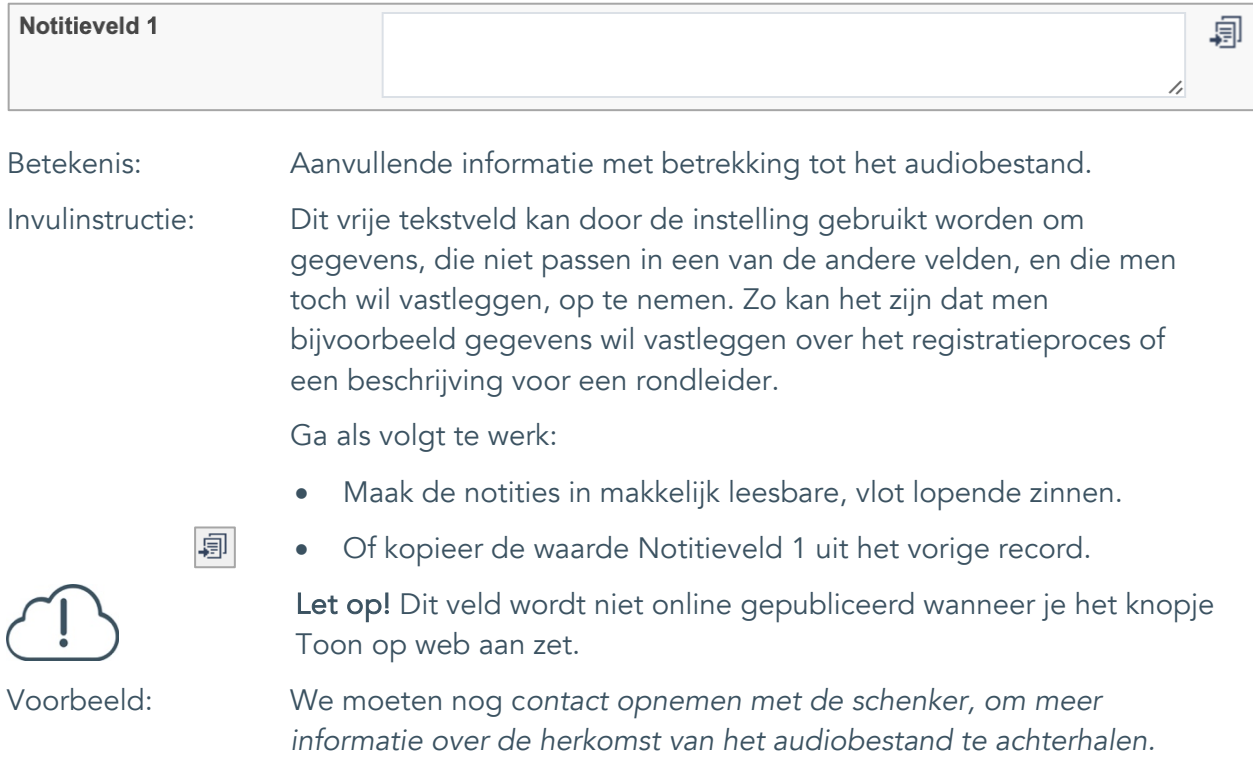

Uitgebreid formulier

#### <span id="page-60-0"></span>45. Notitieveld 2

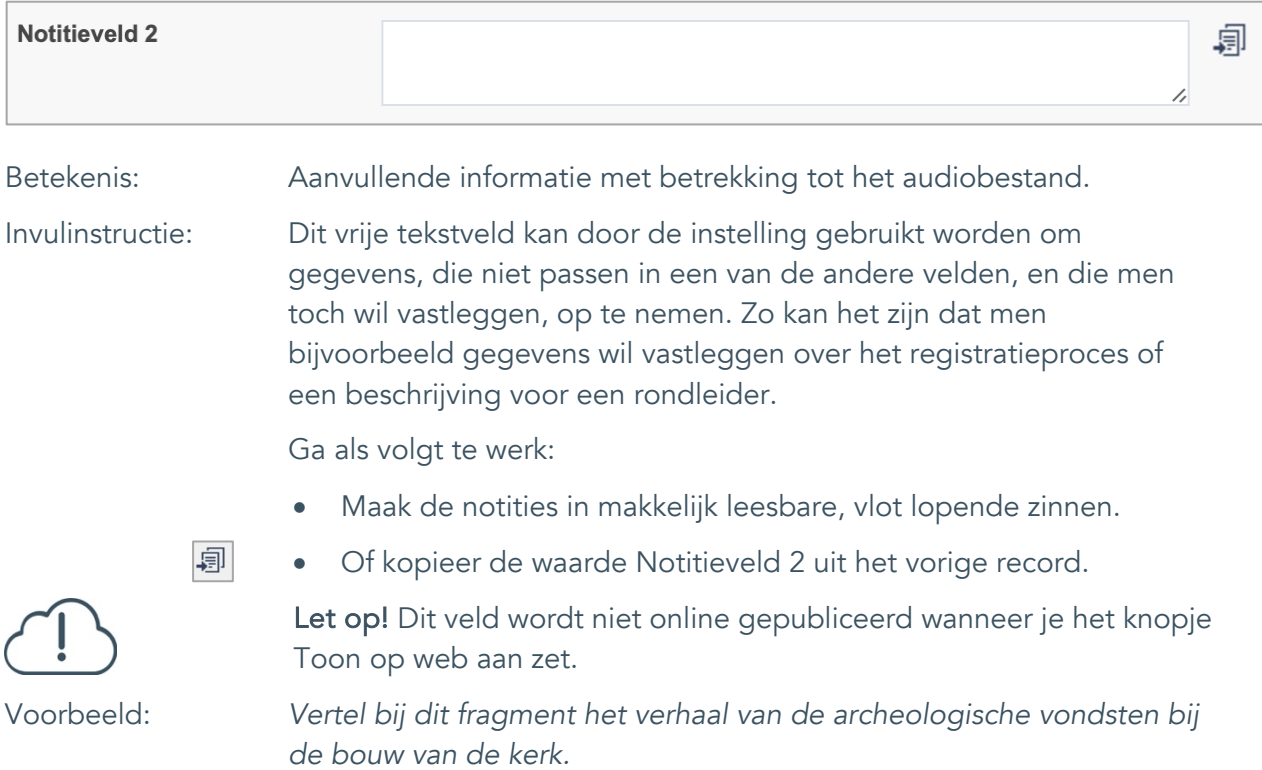

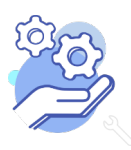